## Monte Carlo simulations - Allpix<sup>2</sup>

Daniel Hynds

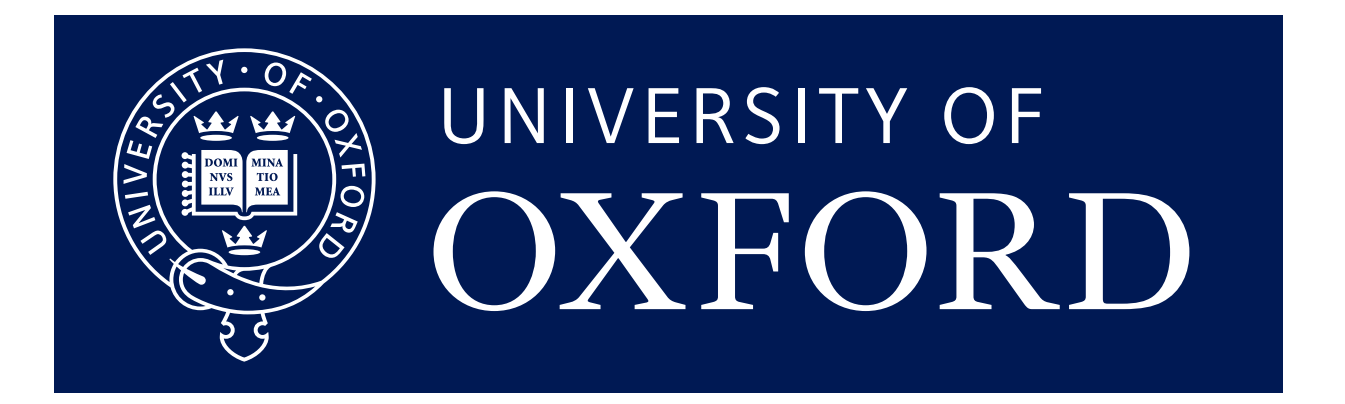

#### Monte Carlo for detector physics

Monte Carlo methods are obviously widespread, and on the detector side are roughly split into two parts based on the sample size and level of detail required:

- MC for experiment design/physics analysis
- MC for detector development (this course)

The latter typically covers the movement of individual charge carriers throughout the sensitive volume, while the former is more concerned with particle transport through large detector systems, covering layout, multiple scattering, tracking and vertexing, etc

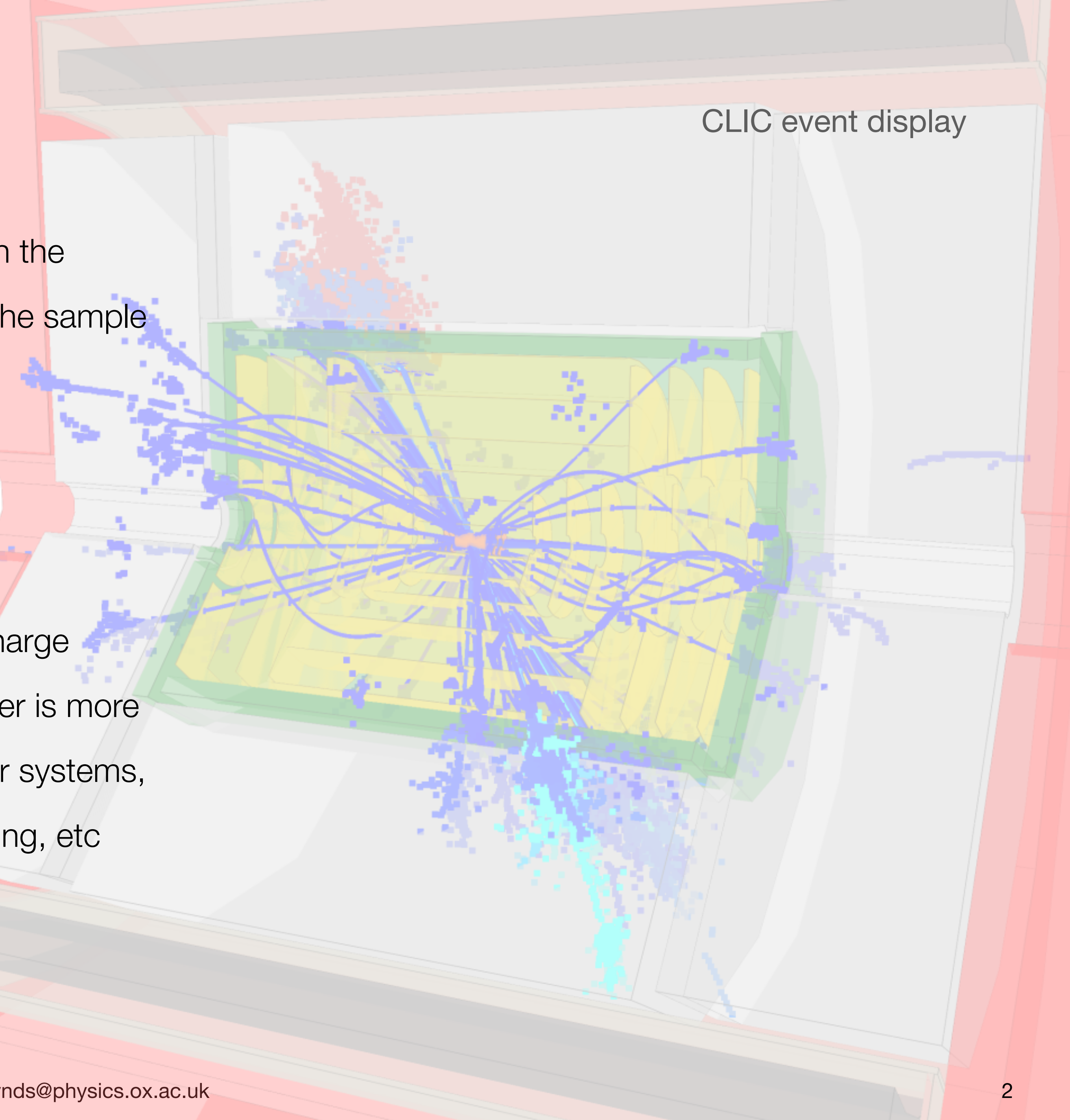

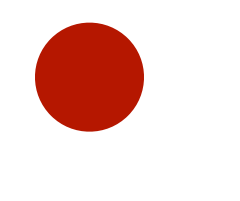

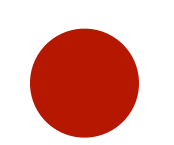

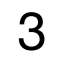

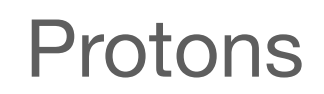

 $\rightarrow$   $\rightarrow$ 

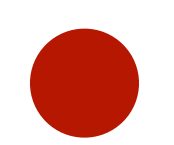

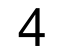

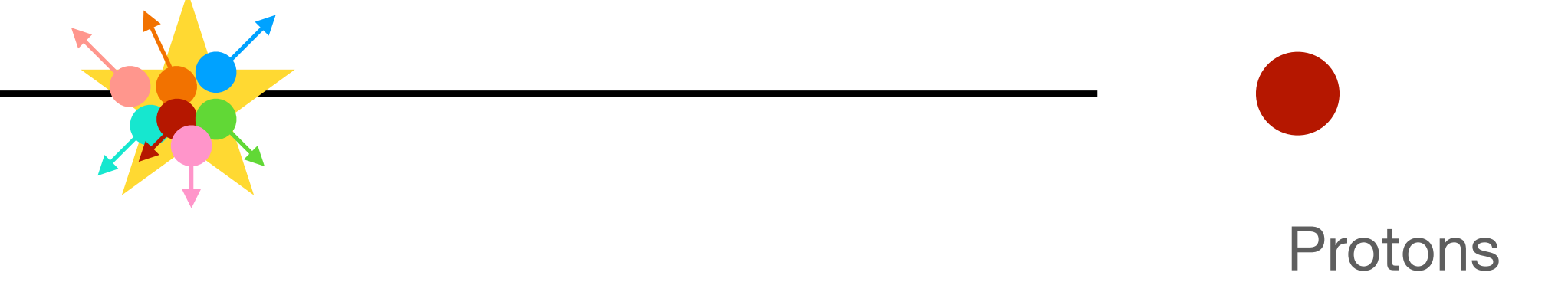

20 June 2023 -<https://indico.cern.ch/e/ukinst2023> daniel.hynds@physics.ox.ac.uk

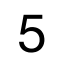

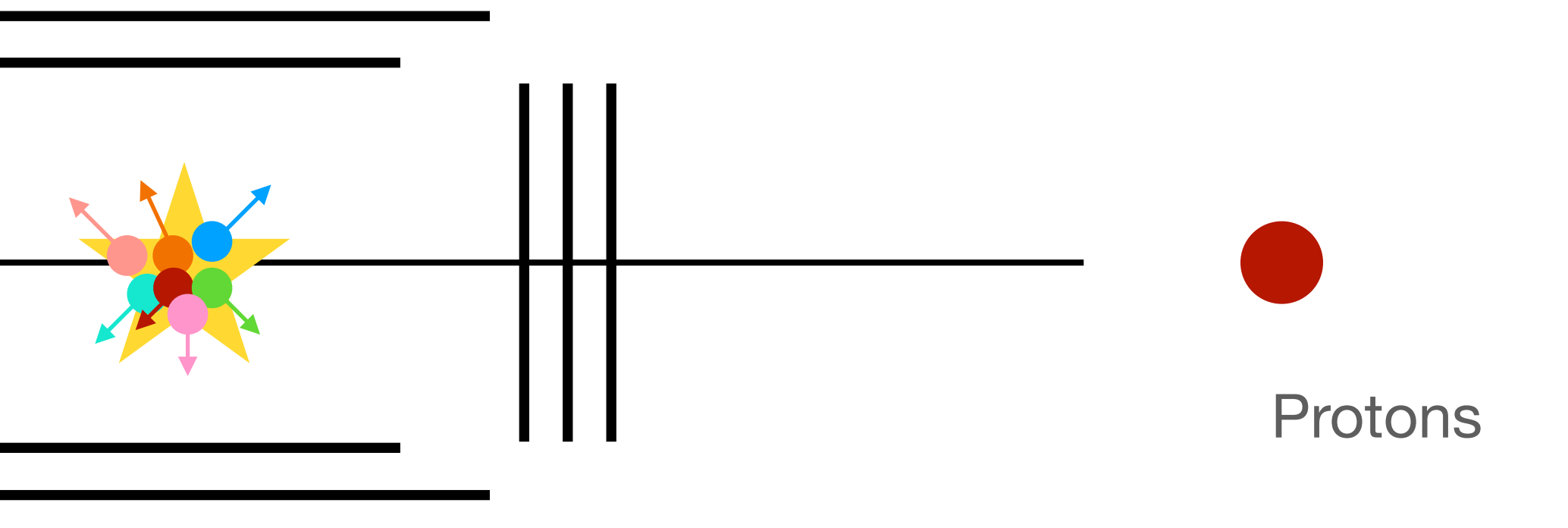

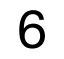

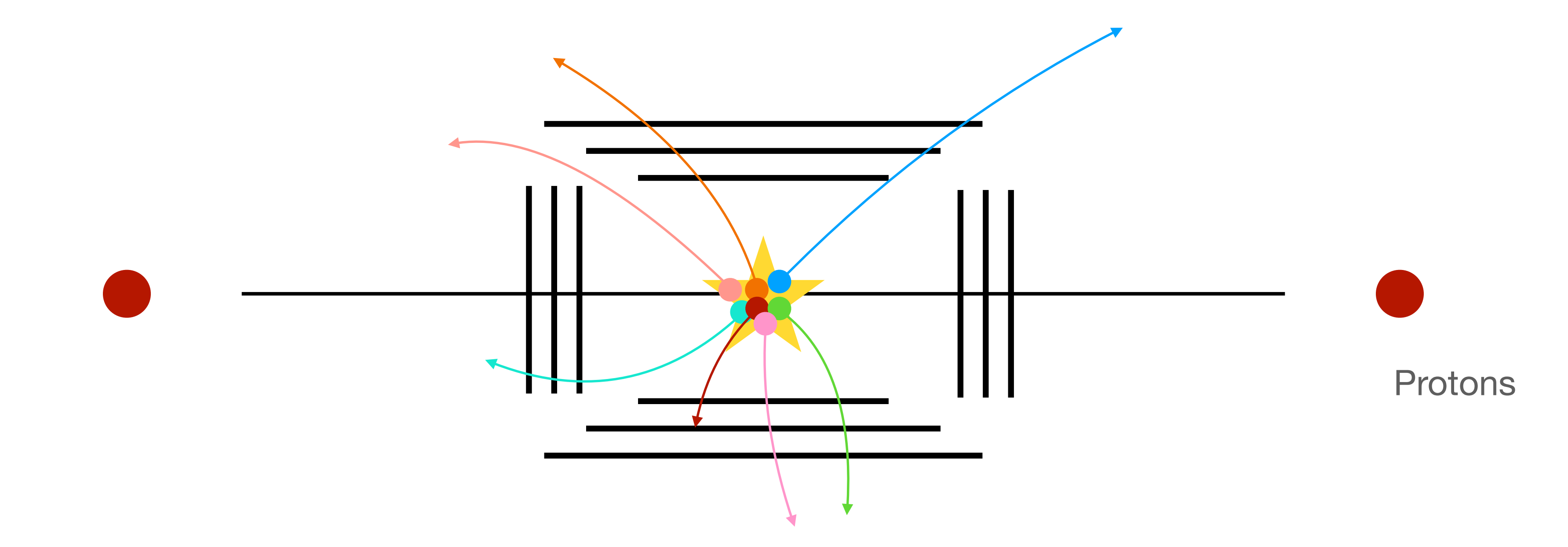

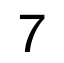

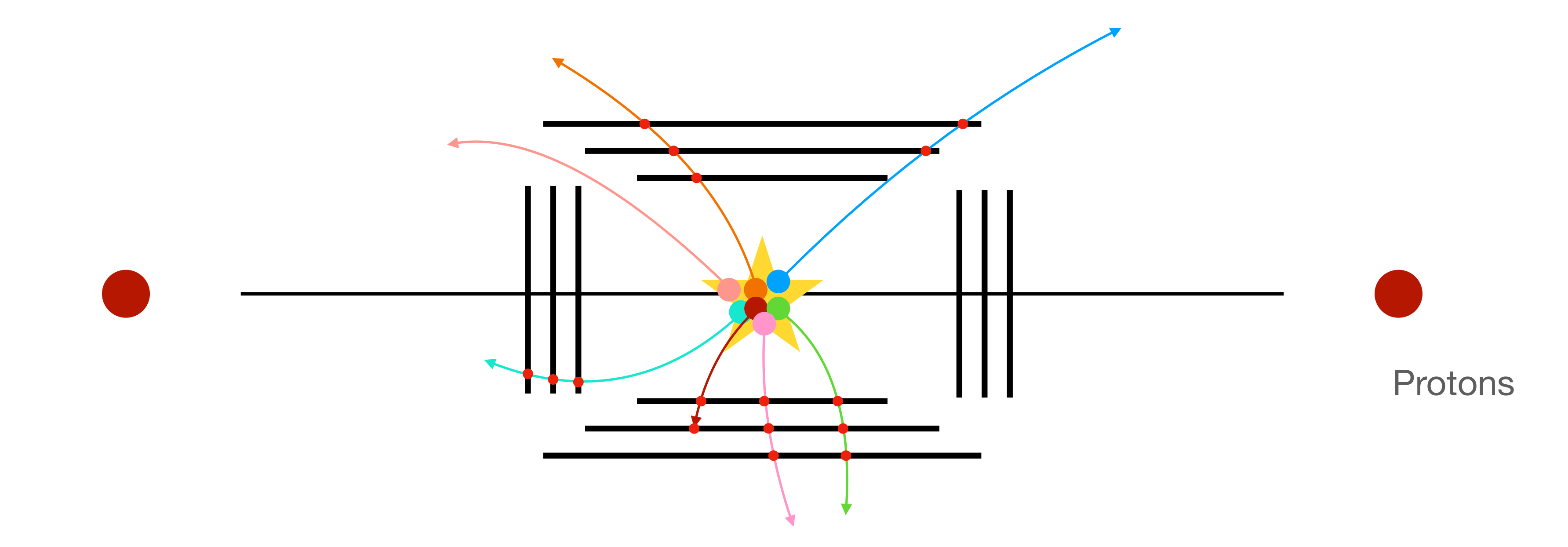

On the scale of LHC experiments the MC chain is rather long and optimised to minimise re-running expensive tasks

- Intermediate outputs after major steps
- For ATLAS in 2015 it took **1 hour** to fully simulate a single minimum bias event at the LHC

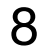

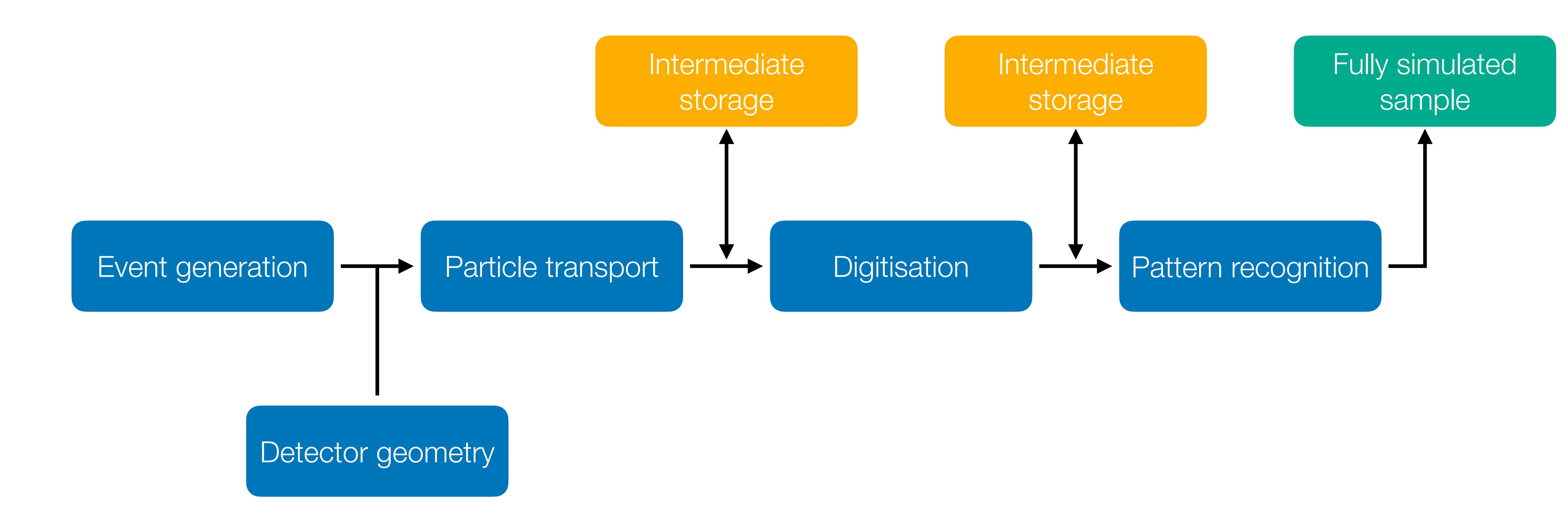

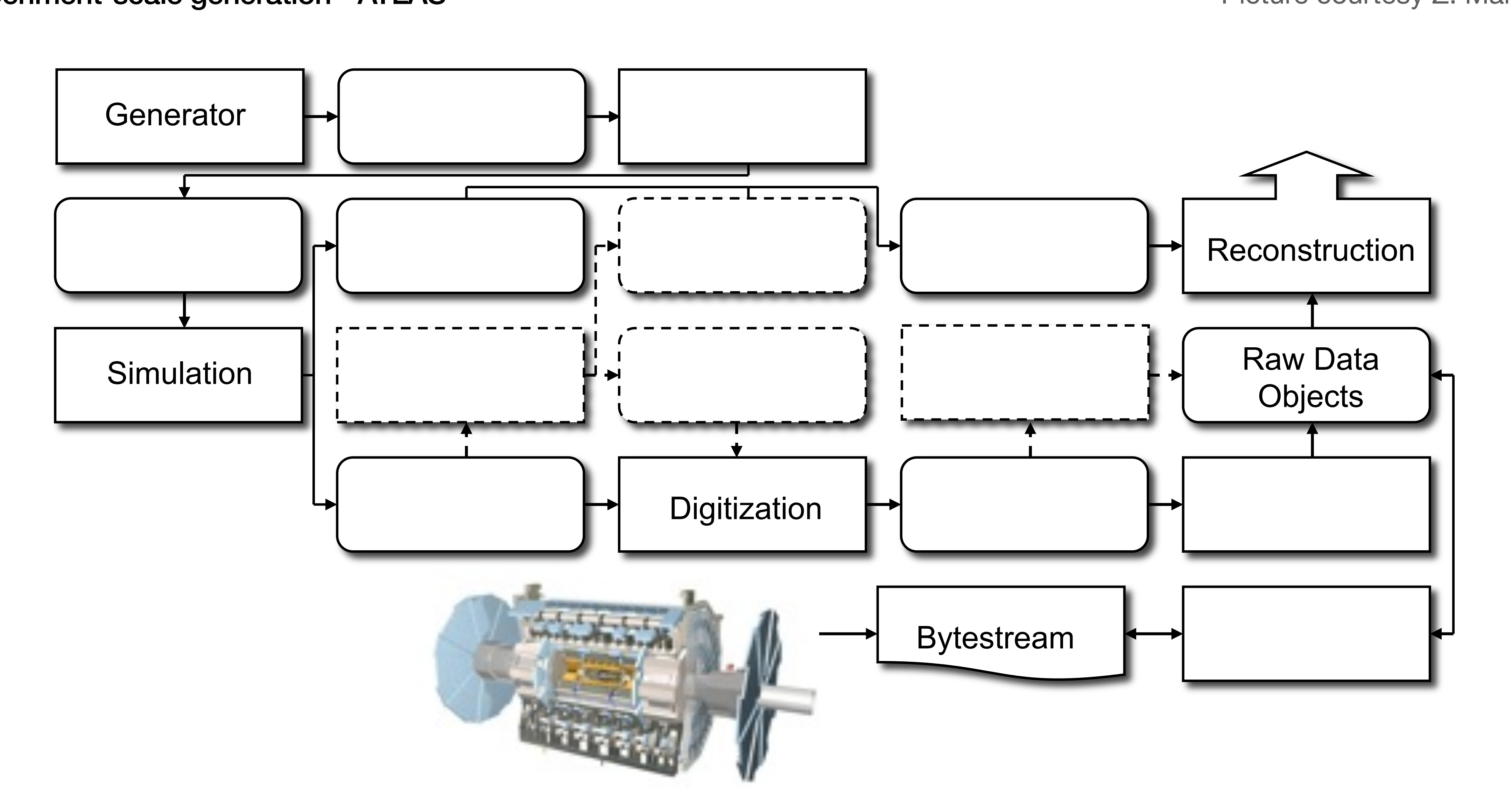

## • This is most people's view of the chain Experiment-scale generation - ATLAS

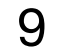

Picture courtesy Z. Marshall

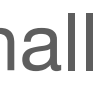

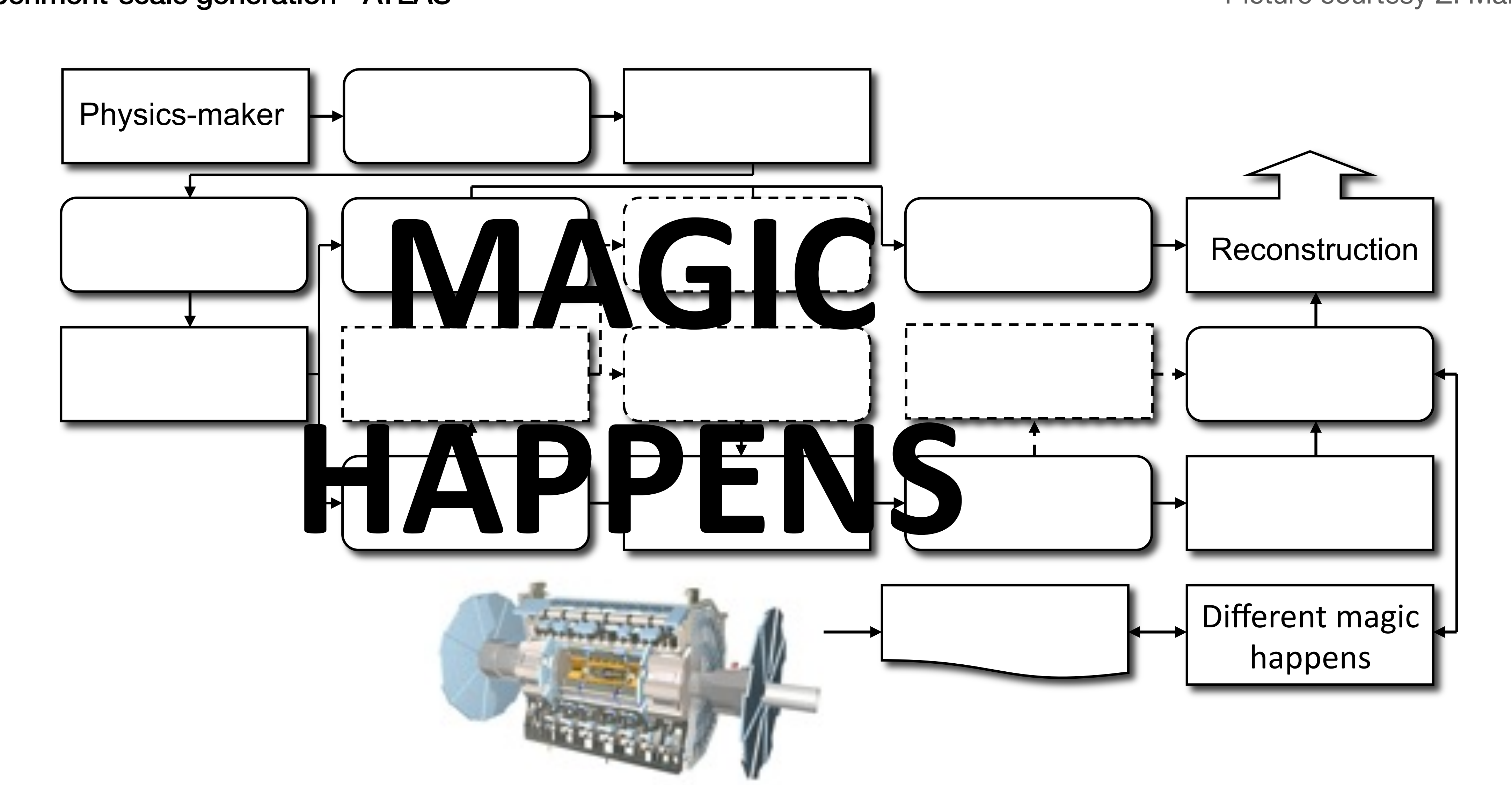

## • Actually, to be honest, **this** is most people's view of the chain Experiment-scale generation - ATLAS

10

Picture courtesy Z. Marshall

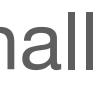

#### Experiment-scale generation - ATLAS  $\bullet$  This is the matrix  $\bullet$   $\bullet$

11

Picture courtesy Z. Marshall

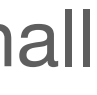

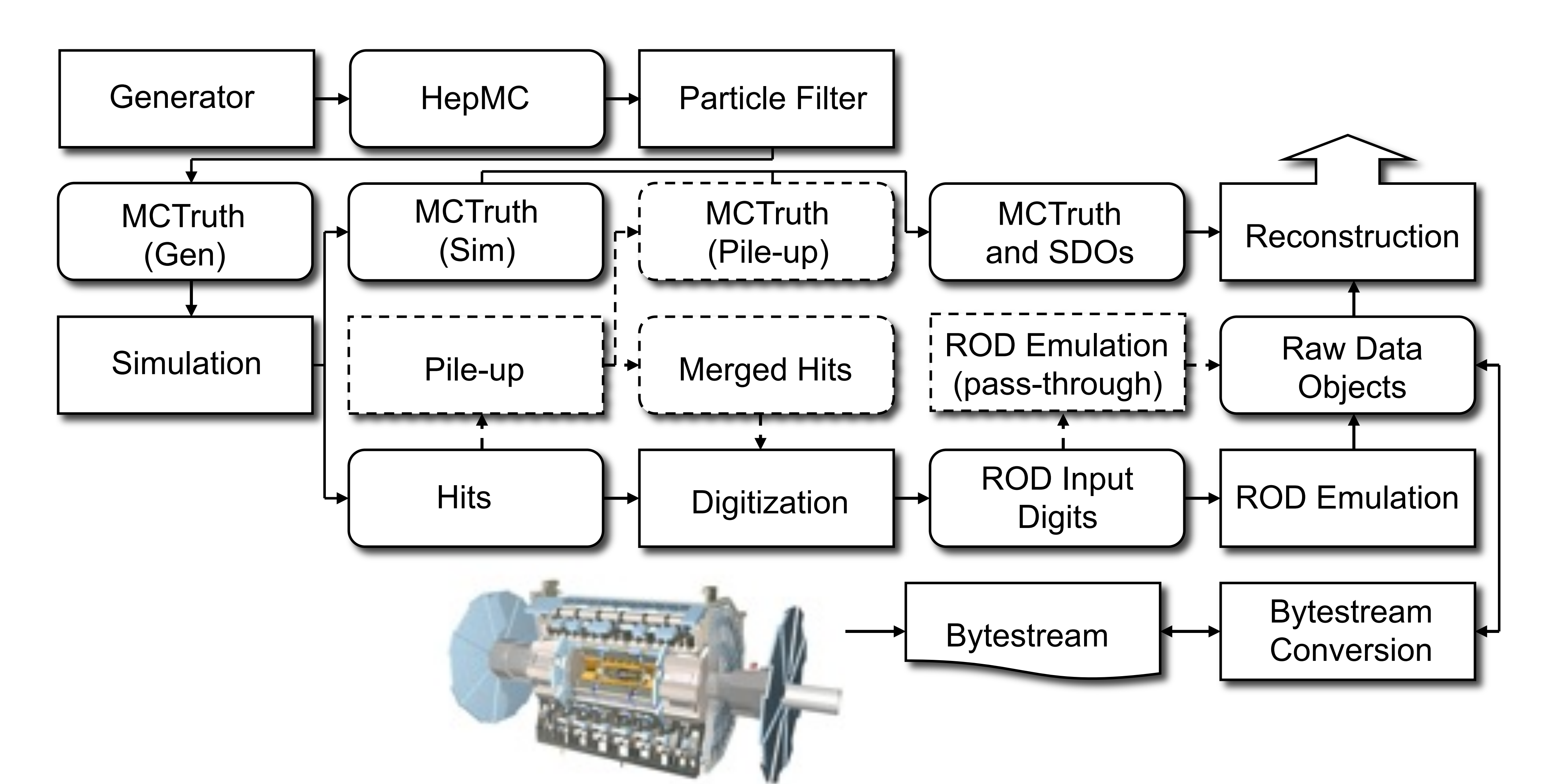

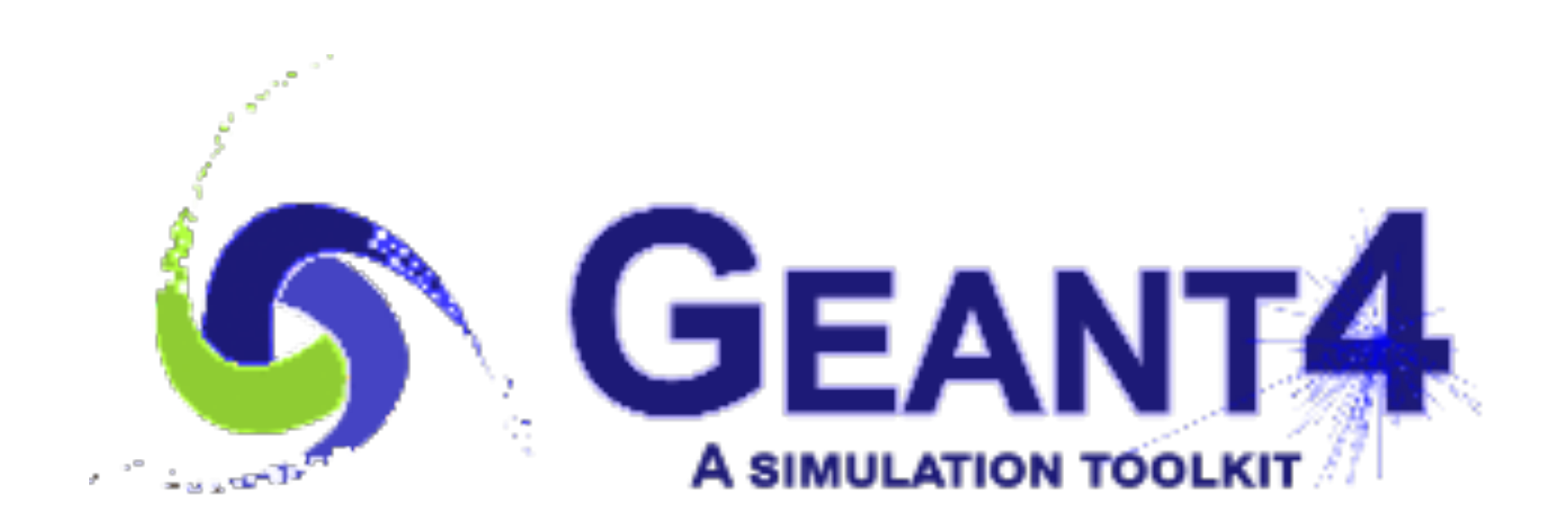

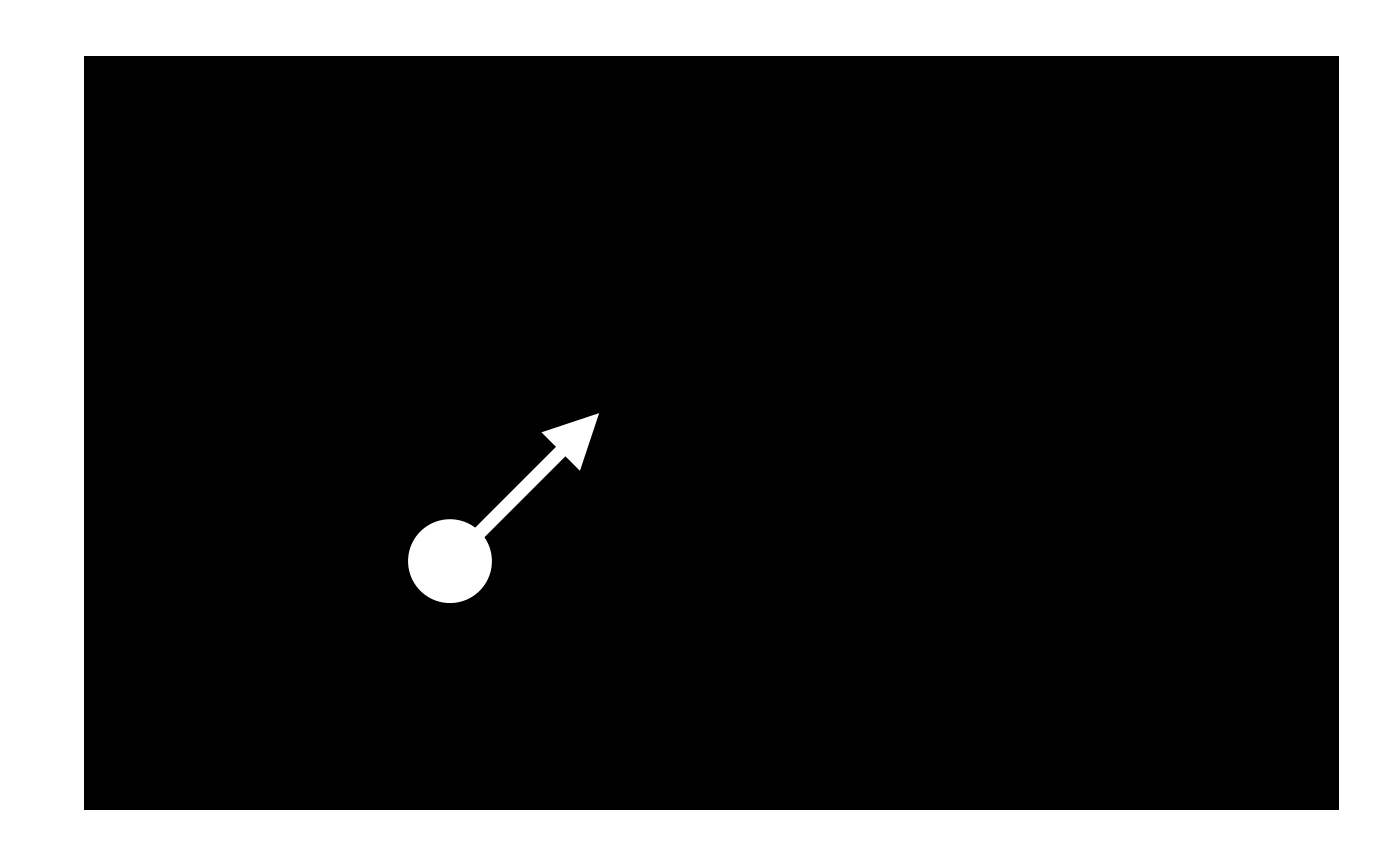

#### Geant4 - the particle interaction toolkit

What we are concerned with in this course starts with Geant4

- It deals with particle transport, with detailed modelling of interactions with matter, including energy loss, scattering, showering, etc
- Geant4 starts with a collection of particles, and needs to have the world geometry defined (and everything in it)
- The level of detail that Geant4 goes into can be tailored by choosing how far to step through different materials obviously one 300 um step through a silicon sensor will not give the same results as 1 um steps

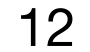

#### http://opendata.atlas.cern/release/2020/documentation/datasets/mc.htm

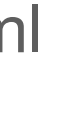

 $=$ 

 $\mathbf{e}\mathbf{s}$ 

 $\mathop{\rm es}\nolimits$ 

 $\qquad \qquad =$ 

#### What Geant4 doesn't do

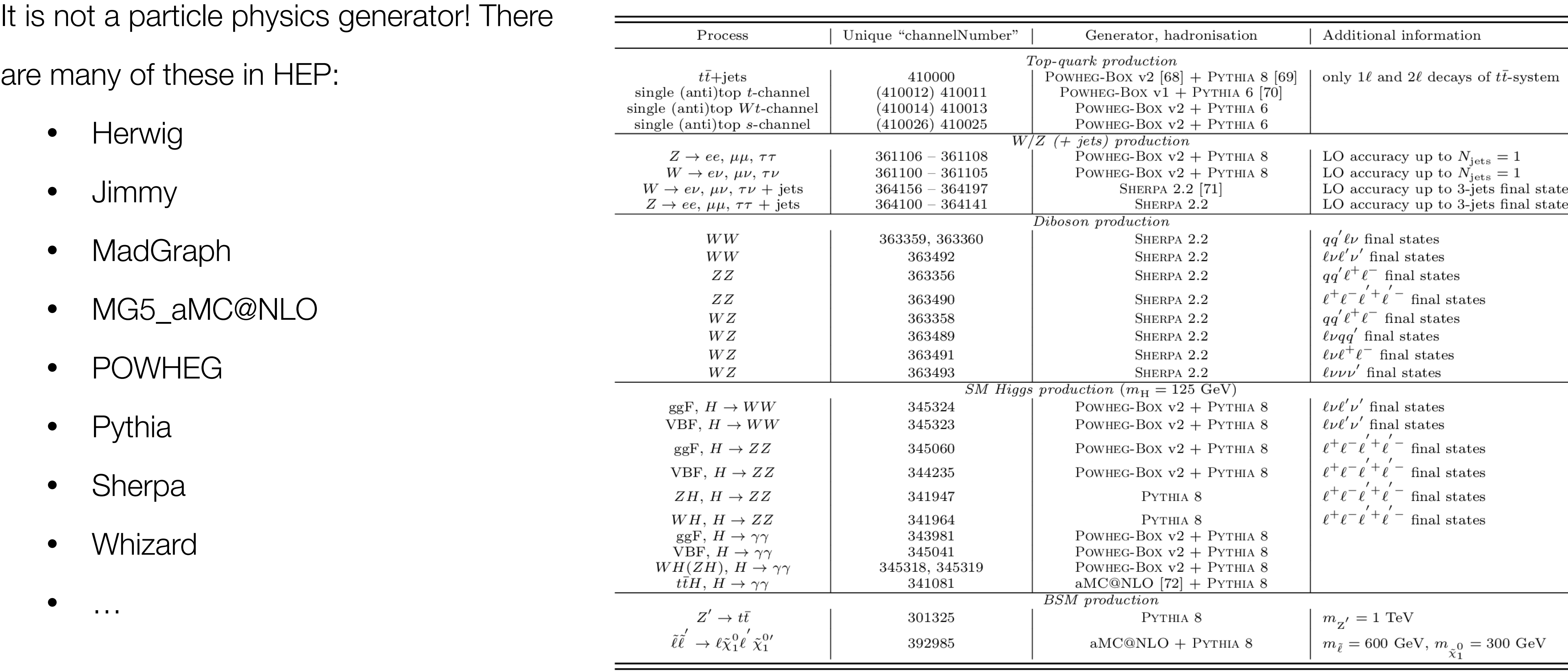

13

**Event generation - ATLAS** 

## Hadronisation modelling  $\leftarrow$

20 June 2023 -<https://indico.cern.ch/e/ukinst2023> daniel.hynds@physics.ox.ac.uk

## **Hard-scatter,** matrix element

## **Beam-remnants, primordial**  $k_T \leftarrow$

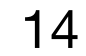

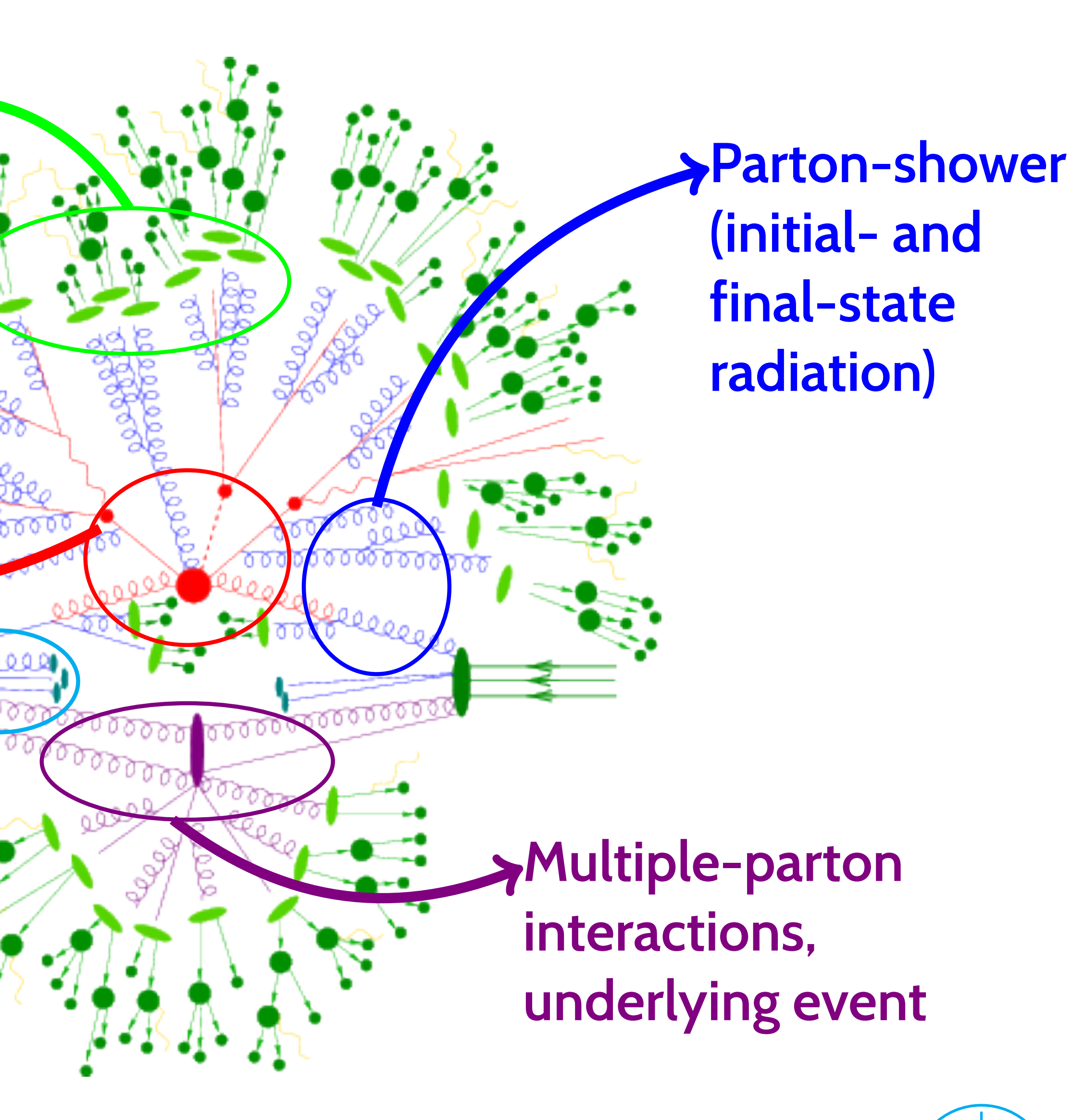

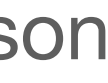

**J.E.M. Robinson** | Monte Carlo basics | 28th September 2015 | **Page 2/31**

Picture courtesy J. Robinson

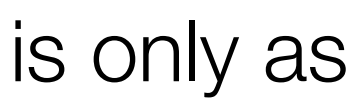

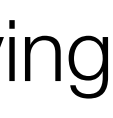

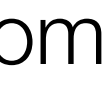

#### Things to be aware of

Geant4 developers are not mystics - simulation output is only as good as the data going into it!

- In particular, cross-sections for processes involving neutrons are very difficult to measure - output from Geant4 may vary from data by  $\sim$  order of magnitude
- The selection of physics processes to include in the simulation is set by the **physics list** - using the wrong one can give drastically different results

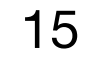

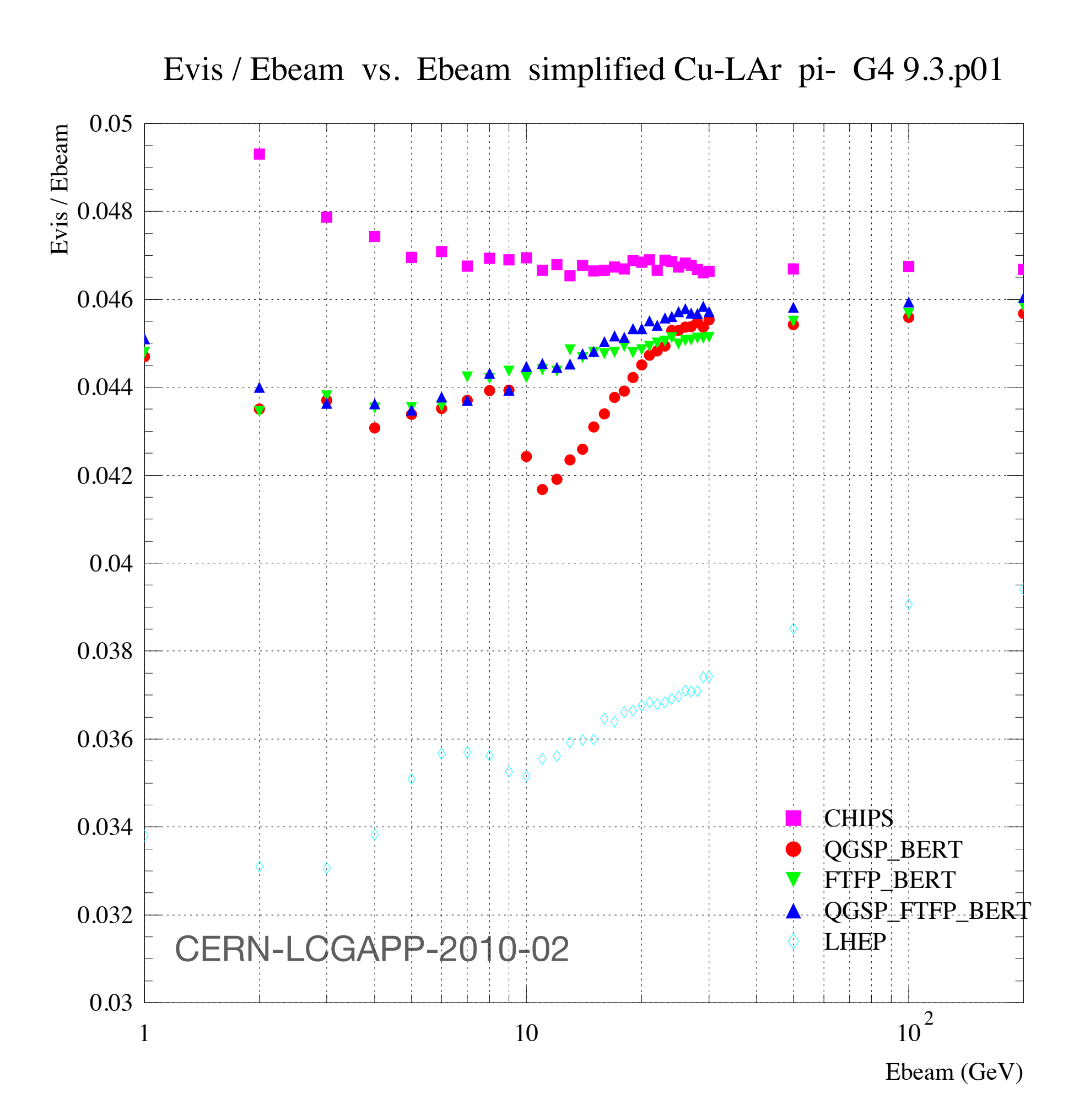

Geant4 is a large and complex package, which was first released in 1998 as a successor to GEANT (and was the first iteration to use  $c++$ )

#### Working directly with Geant4

- There is quite some work involved in understanding and creating detector geometries
- electronics
- added at the end as 'post action hooks'

• Geant4 will **not** carry out things like charge carrier propagation in semiconducting devices, or front-end

• Geant4 typically wants to be in charge (it has its own run manager) and any post-particle-transport steps are

You can write your own native Geant4 scripts, but these are not terribly friendly and if you want to re-run eg. your charge carrier transport you have to start your own reading/writing of intermediate files, etc.

• Typical development loop follows PhD student life cycle: start, hack, get some results, hack, spaghetti,

unintelligible when PhD student leaves, start from scratch with next student…

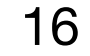

- 
- 

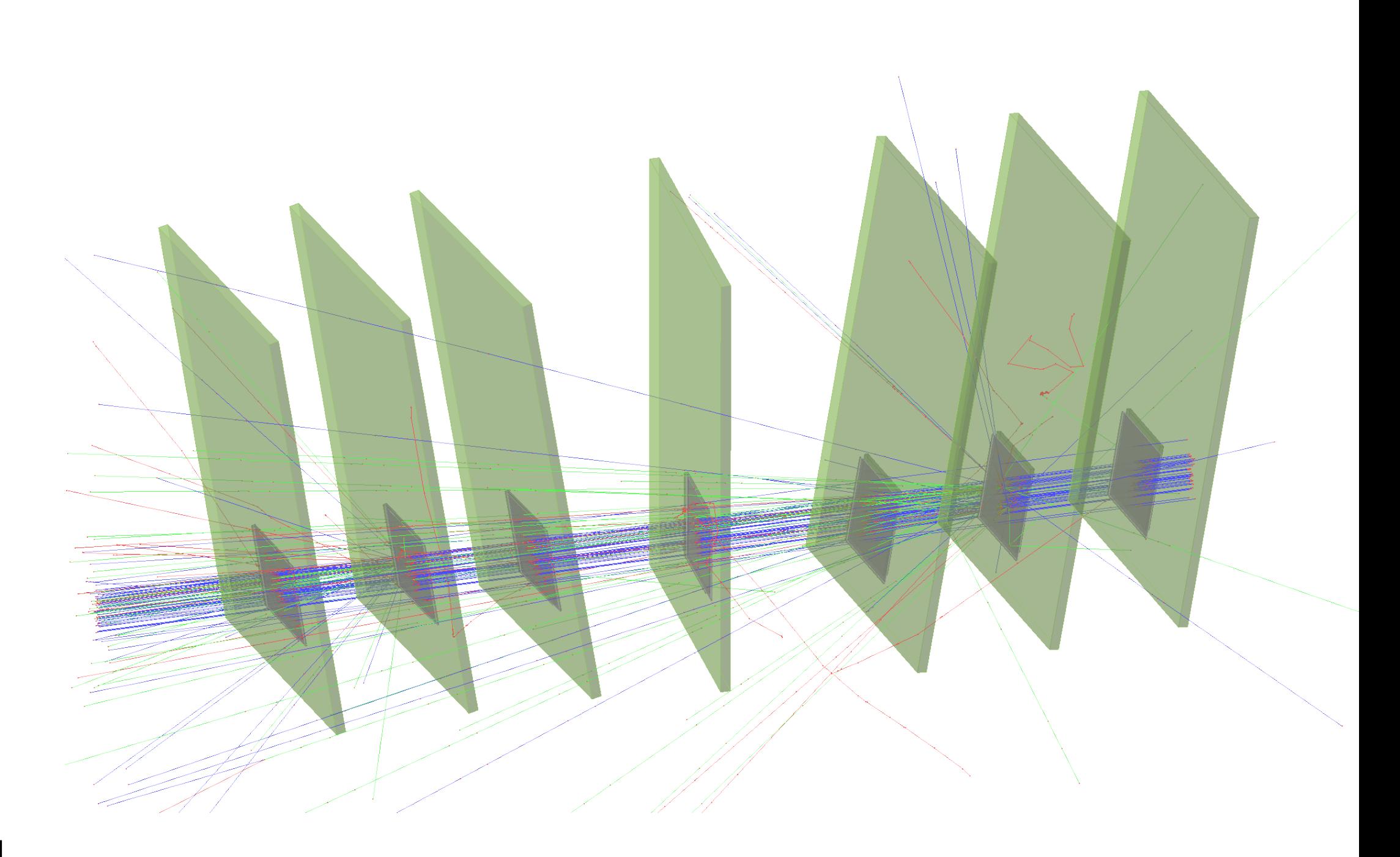

- 
- 
- 

To counter this method of Italian cooking, allpix2 was developed: modern, modular software that encapsulates Geant4 and adds the semiconductor physics + electronics descriptions

#### Allpix2 - "A Modular Simulation Framework for Silicon Detectors"

- https://allpix-squared.docs.cern.ch
- <https://gitlab.cern.ch/allpix-squared/allpix-squared>

It is extensively documented

One of the main advantages is in making it very quick to simulate typical setups found in semiconductor R&D, without having to spend time defining geometries, materials, etc.

• Effort can be spent on implementing solid-state physics models

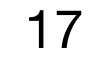

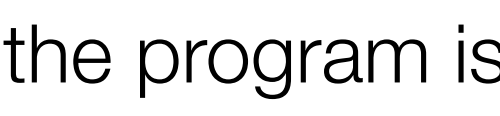

Core of the software handles all of the main infrastructure Creating instantiations of each module and checking that the program is configured properly

- Interpreting the configuration files (TOML-style, human-readable) and passing these options to the modules
- Passing information to and from modules
- Logging module output

Modules are the work-horses which handle all of the real detector simulation

- Modular approach means modules are entirely independent
- Defined input objects on which they act, and output objects which will be produced

18

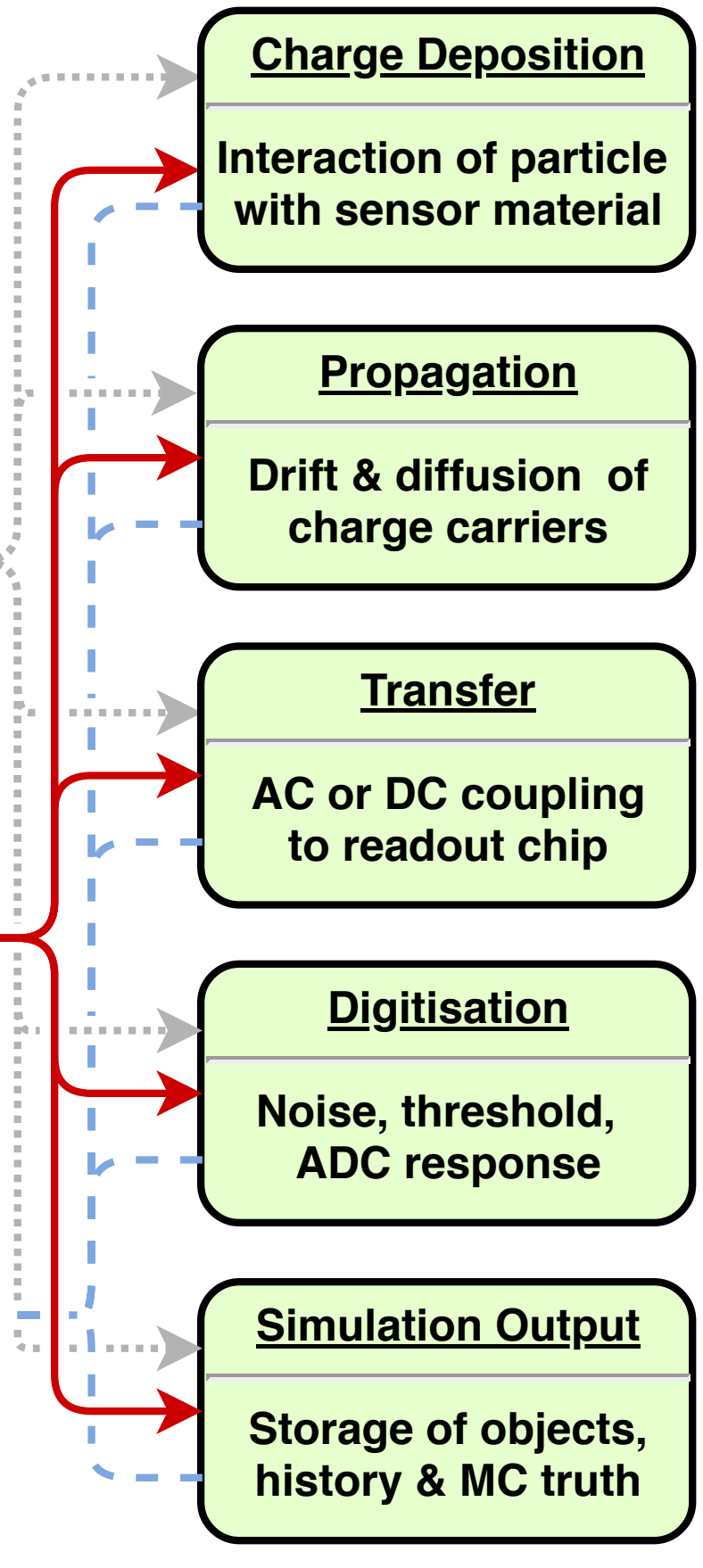

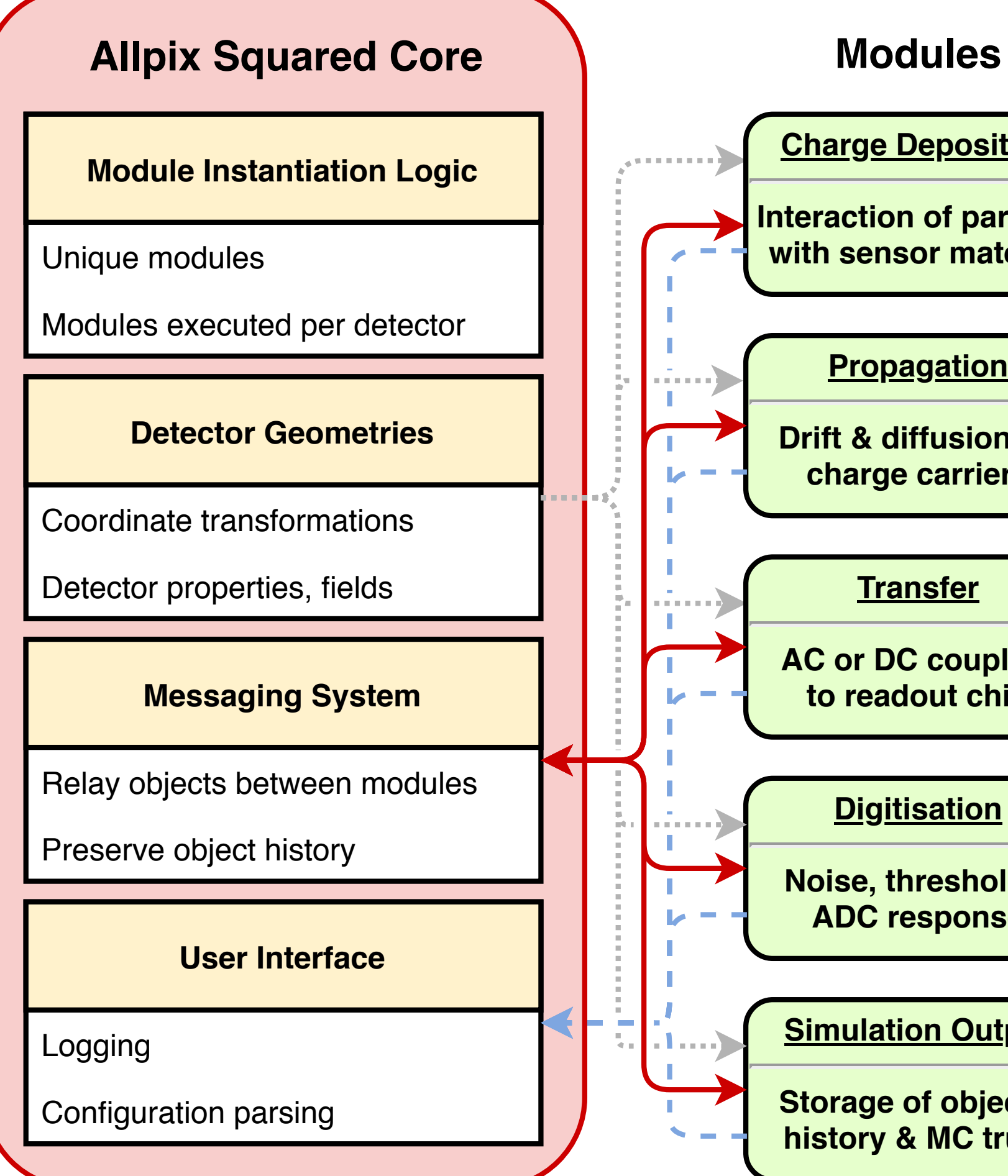

#### Allpix2 validation

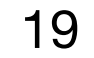

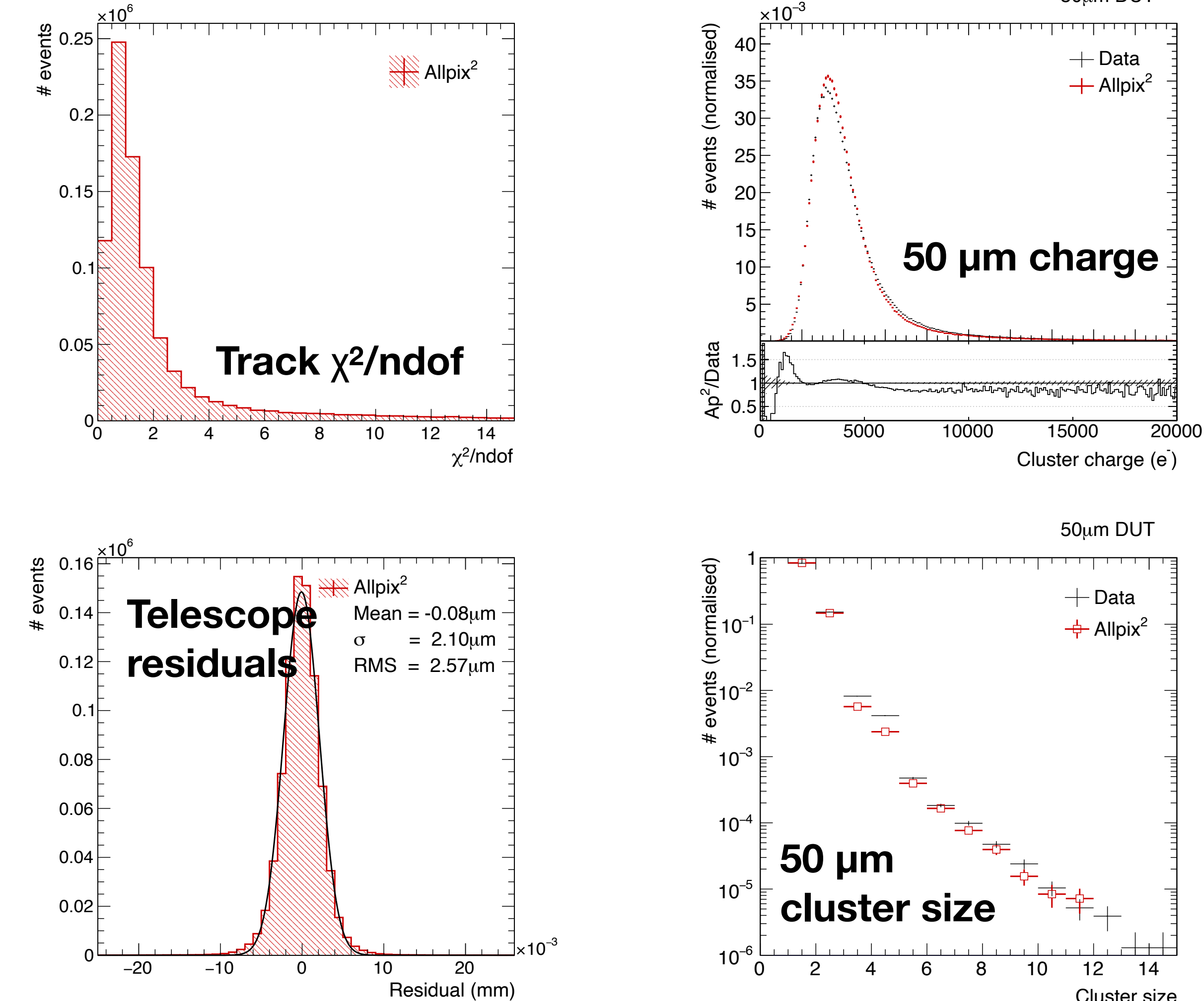

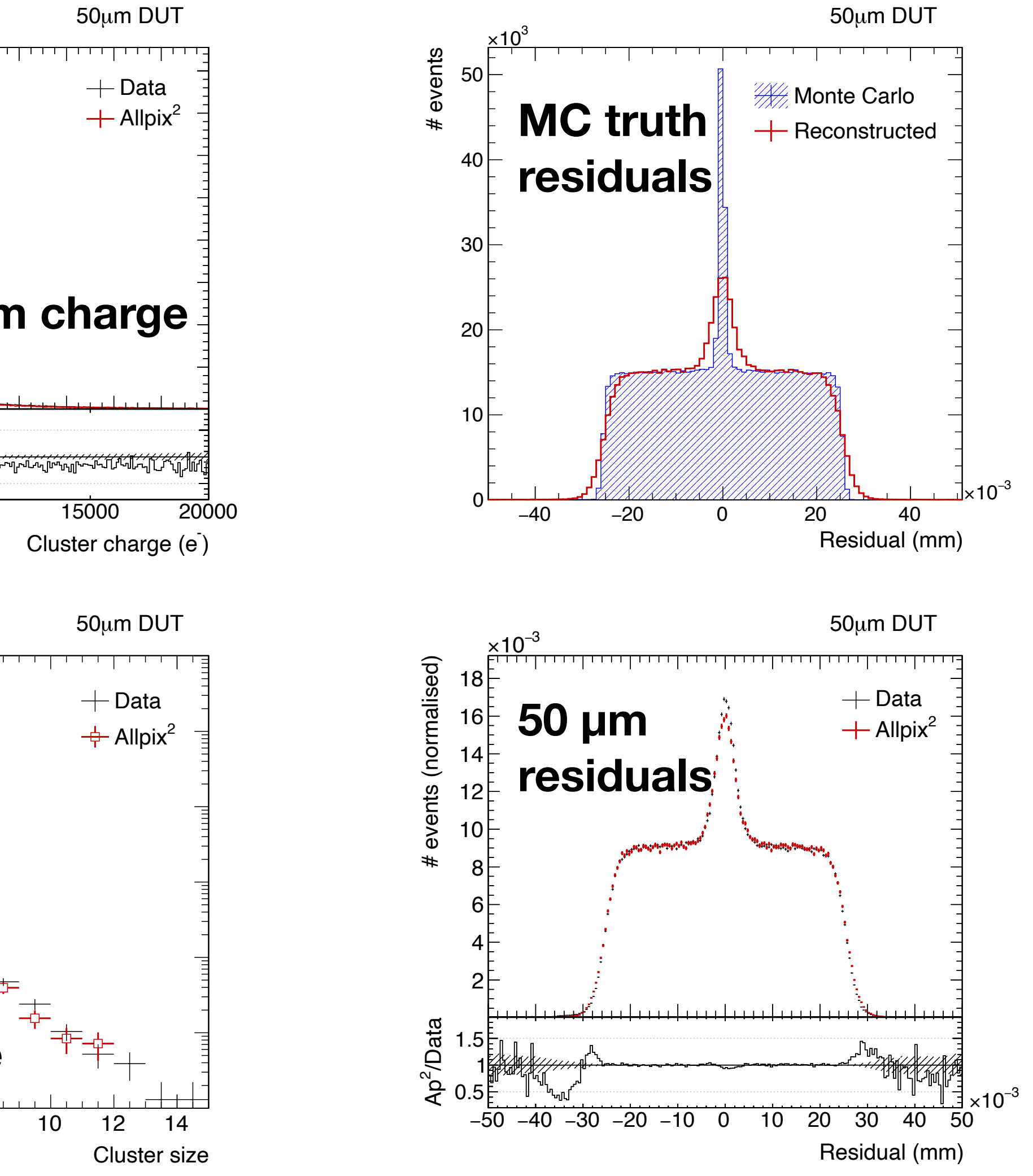

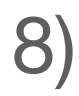

#### S. Spannagel et al., NIM A 901 (2018)

#### Allpix2 timeline

Allpix-Squared website went live July 20, 2017

- First stable release in September 2017
- Latest version v3.0.0 from May this year

#### **Commits to master**

Excluding merge commits. Limited to 6,000 commits.

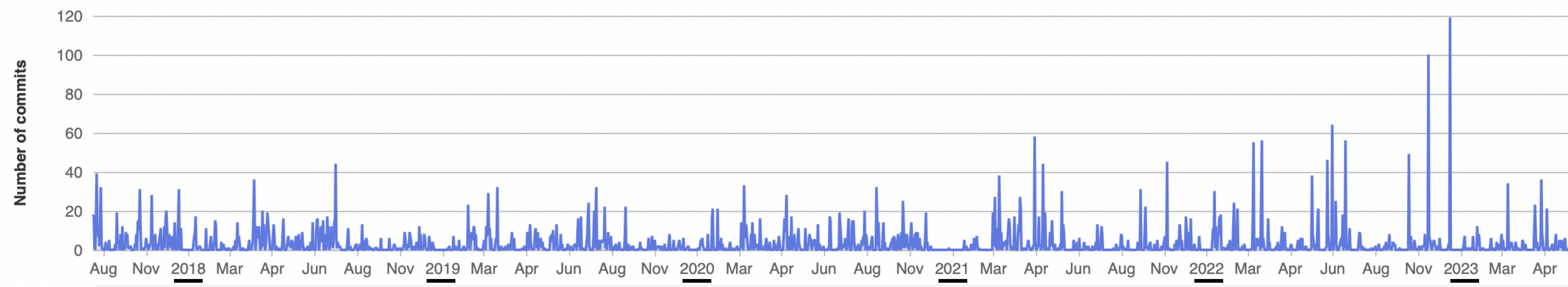

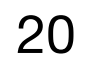

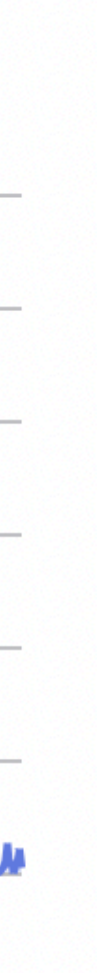

#### Allpix2 developers

75 forks, with >80 contributors in project on gitlab

• Varying from a few commits to several hundreds

A lot of effort provided by students

- Technical student effort (K.Wolters) to write a lot of the original code
- GSoC 2018 student (V.Sonesten) developing multi-event processing
- GSoC 2019 student (M.Ali) completing this work
- 2019-2020 master student (K. van den Brandt) extending passive materials and adding scintillator support

Rest of effort provided on a best-effort basis

- Infrastructure maintained by S.Spannagel
- Code review still draws on experience of K.Wolters

21

- **• [Andreas Nurnberg](https://gitlab.cern.ch/nurnberg)**
- **• [Daniel Hynds](https://gitlab.cern.ch/dhynds)**
- **• [Dominik Dannheim](https://gitlab.cern.ch/dannheim)**
- **• [Edoardo Rossi](https://gitlab.cern.ch/edrossi)**
- **• [Joern Schwandt](https://gitlab.cern.ch/jschwdt)**
- **• [Katharina Dort](https://gitlab.cern.ch/kdort)**
- **• [Koen Wolters](https://gitlab.cern.ch/kwolters)**
- **• [Mateus Vicente](https://gitlab.cern.ch/mvicente)**
- **• [Mathieu Benoit](https://gitlab.cern.ch/mbenoit)**
- **• [Matthew Daniel Buckland](https://gitlab.cern.ch/mbucklan)**
- **• [Moritz Kiehn](https://gitlab.cern.ch/msmk)**
- **• [Neal Gauvin](https://gitlab.cern.ch/ngauvin)**
- **• [Niloufar Alipour Tehrani](https://gitlab.cern.ch/nalipour)**
- **• [Paul Schutze](https://gitlab.cern.ch/pschutze)**
- **• [Ruth Magdalena Munker](https://gitlab.cern.ch/rmunker)**
- **• Salman Maqbool**
- **• [Sebastien Murphy](https://gitlab.cern.ch/smurphy)**
- **• [Simon Spannagel](https://gitlab.cern.ch/simonspa)**
- **• Thomas Billoud**
- **• [Tobias Bisanz](https://gitlab.cern.ch/tbisanz)**
- **• Xin Shi**

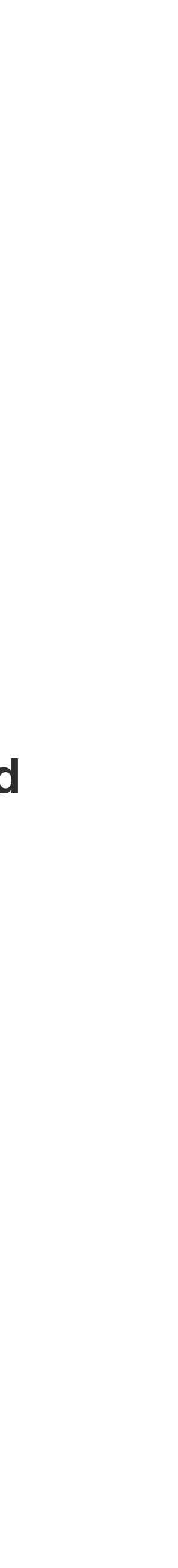

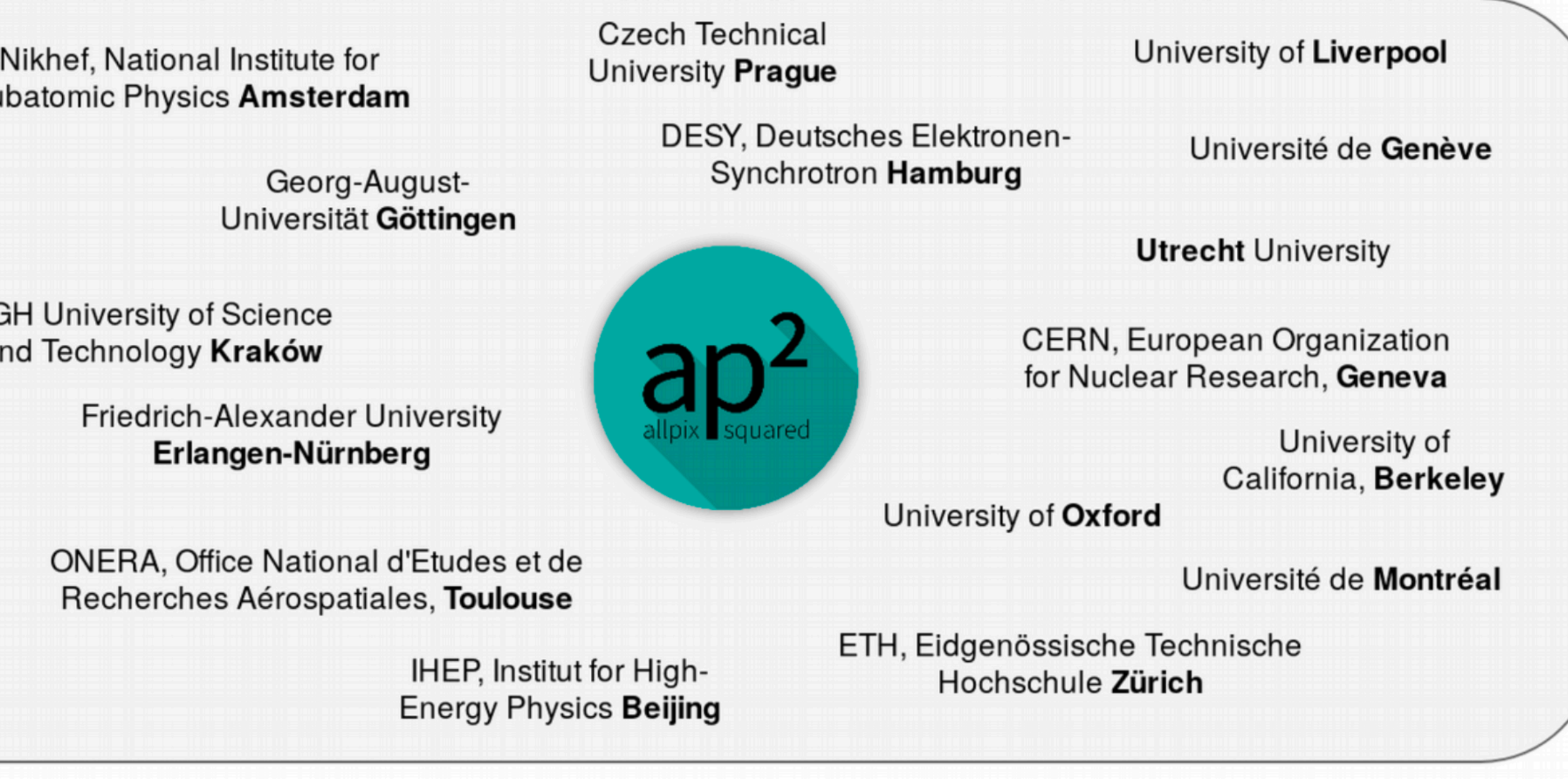

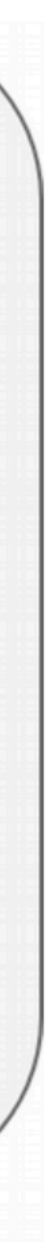

#### Allpix2 use cases

- Particle physics tracking detector R&D
- Spin-off companies (neutron scanners, new detector types)
- Space applications
- Dosimetry
- New sensor materials
- Calorimetry
- Photon science and imaging
- $\bullet$  ???

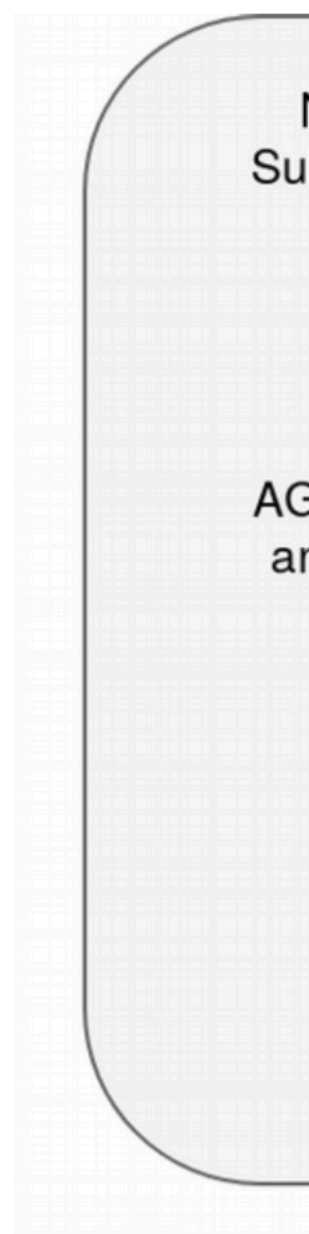

Adoption of allpix-squared by many groups, covering a lot of applications not originally conceived of

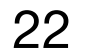

#### Approach

This tutorial will go step-by-step through setting up and running a simulation with allpix-squared

- The slides will contain all commands typed on the terminal/show all changes to configuration files
- Following along with your computer on lxplus is strongly encouraged!
- You can also follow with a local installation, but we do not want to start debugging local Geant4 installations during this session

- Defining simple to more complicated simulation flows
- Looking at what modules are doing and how to look at the output

The main focus of the tutorial is the usage of allpix-squared

The latter part will move towards developing your own modules to provide custom output/functionality

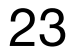

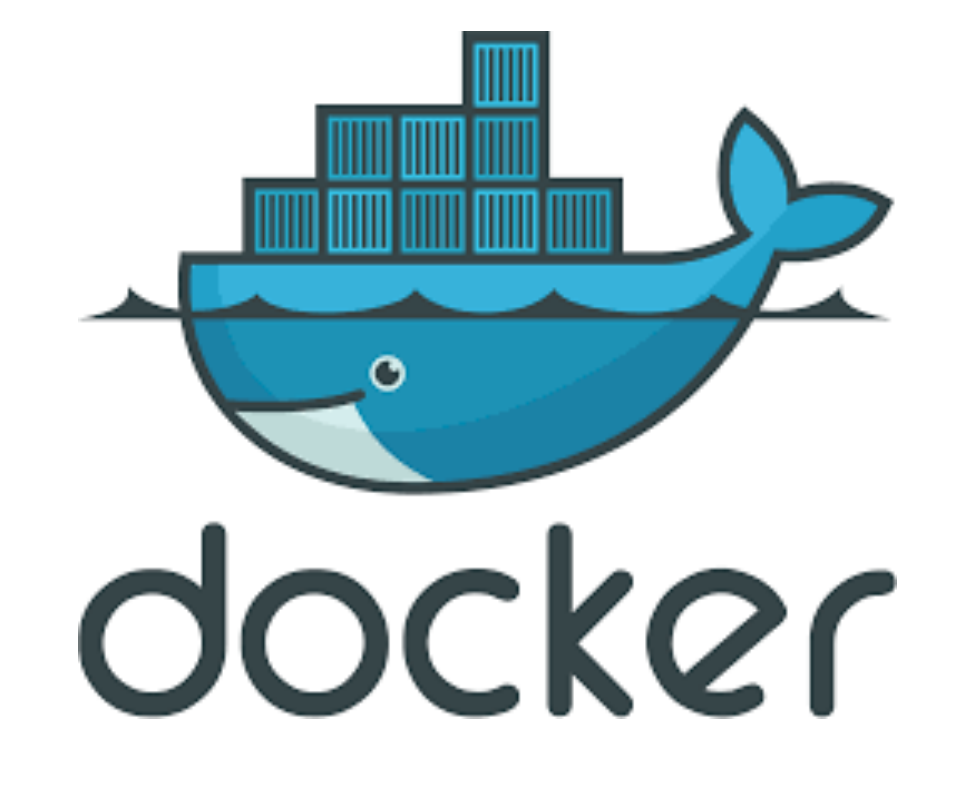

#### Installation options

There are many ways that allpix squared can be run, depending on what you want to do

- Local checkout and installation on your laptop
- Remote checkout on server with cymfs access (lxplus)
- Direct running on server with cymfs access
- Download and run a docker image
- Download a binary tarball (CentOS 7, CentOS 8 and MacOS)

The most commonly used versions of this are to check out the software and compile it yourself - either locally or on

a system with cvmfs access

- This tutorial assumes that you are working on Ixplus/a remote system with cvmfs access, and you will check out the code yourself
- Checkout is with https access, use ssh if you have a gitlab account with ssh keys

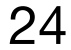

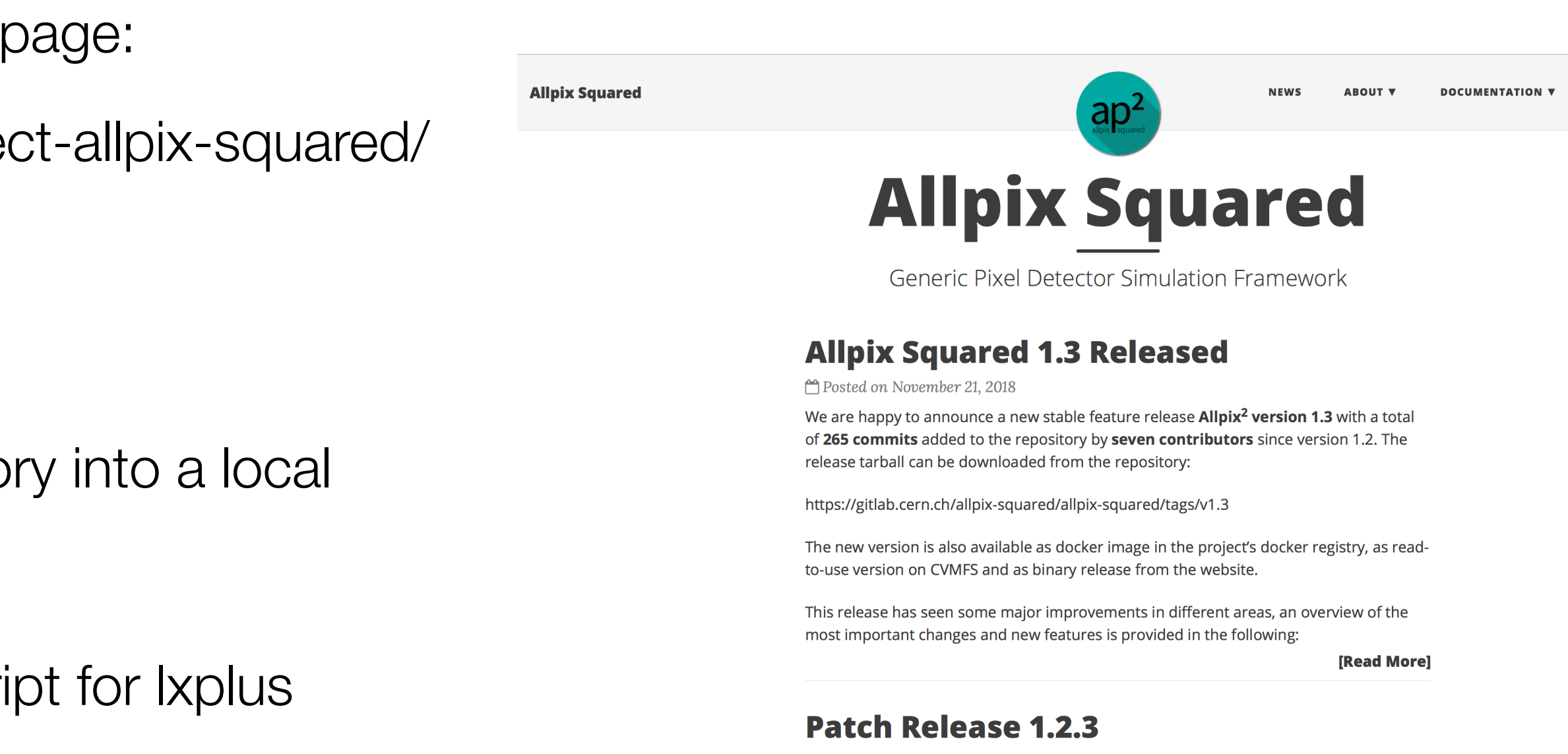

#### Check out on lxplus

A reminder, all resources are linked to from the project

• https://project-allpix-squared.web.cern.ch/proje

We will work on Ixplus for this tutorial

- First of all, check out the Allpix-squared reposito directory "allpix-squared"
- Move to this directory, and source the setup script

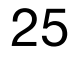

## \$ git clone https://gitlab.cern.ch/allpix-squared/allpix-squared.git allpix-squared \$ cd allpix-squared \$ source etc/scripts/setup\_lxplus.sh

#### Allpix2 navigation

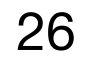

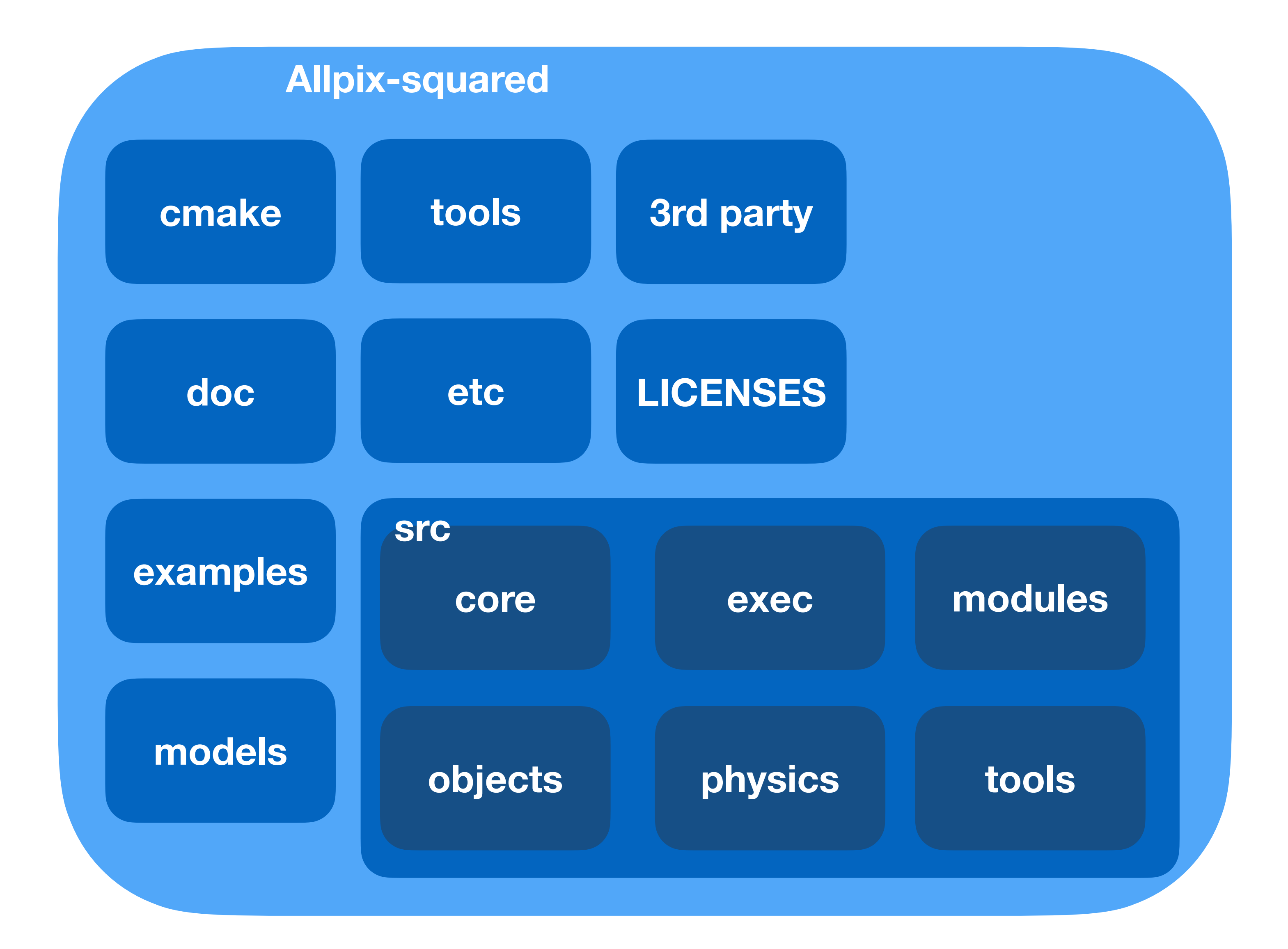

 $---$  Small external objects which can be used (eg. Fast iterators)

 $-\frac{1}{2}$  Macros for cmake, formatting tools to make code style consistent

#### Looking around - what's there

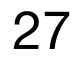

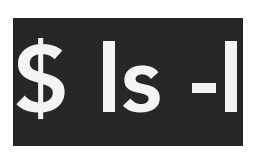

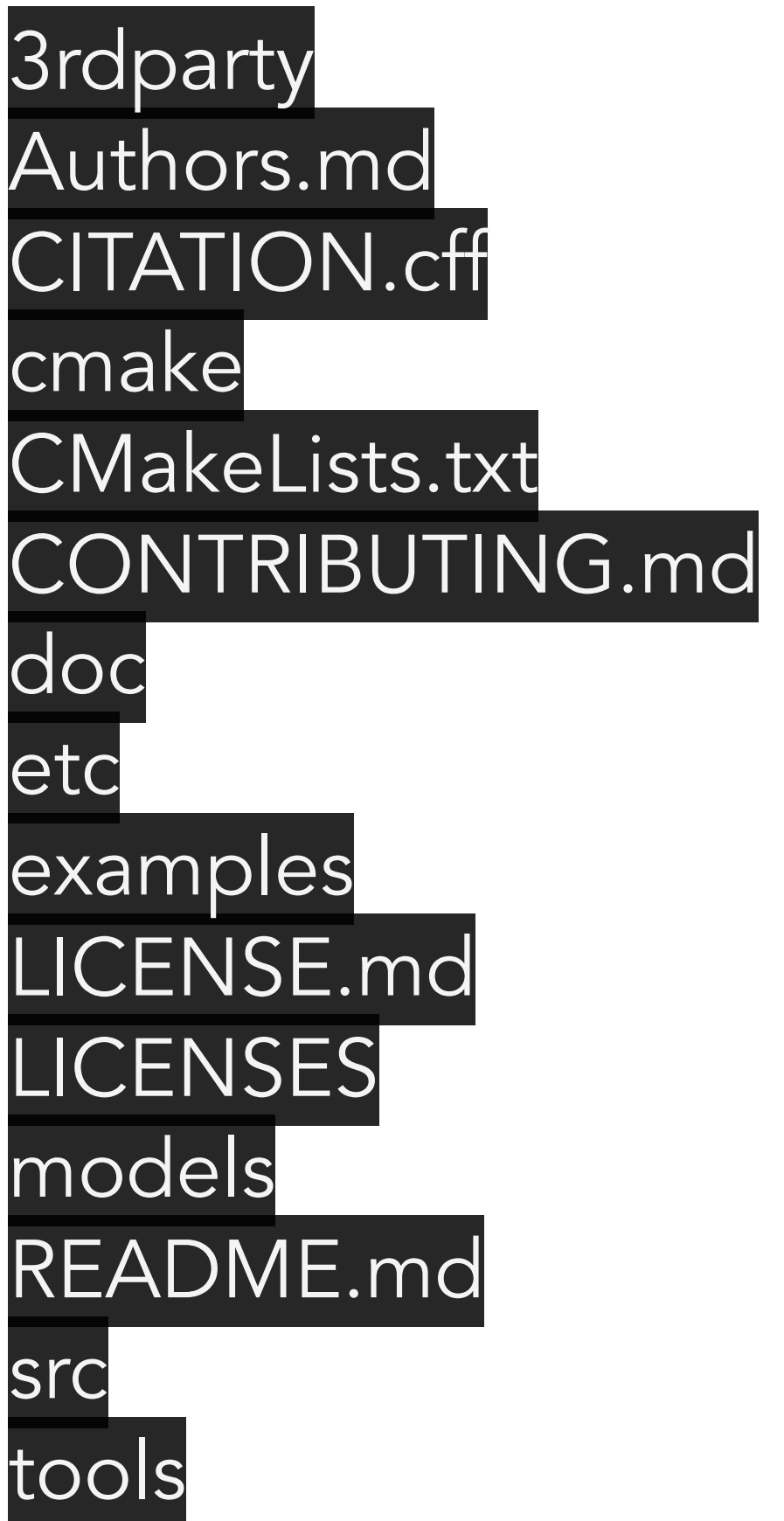

- 
- $---$  List of authors
- $---$  Software citation
	-
- $---$  Instructions for cmake to prepare allpix-squared compilation
- $---$  A guide to developers for contributing code
- $-\frac{1}{2}$  Documentation including user manual (see website for easy-to-use version)
- $-\frac{1}{2}$  Selection of things like scripts for making new modules (see later), unit tests, etc  $-\frac{1}{2}$  Documented examples, useful for setting up new simulations
	-
- $---$  The full list of licences (MIT, BSL, etc.)
	-
- $---$  Instructions for getting started, installation locations
	-
	-
- $---$  The allpix-squared licence (open source, MIT)
- **———— Detector models which can be included in geometry**

**———— The main directory for c++ code, including the core software and all modules**  External tools, for example to convert TCAD output, bundled with the framework

CapacitiveTransfer CMakeLists.txt **CorryvreckanWriter CSADigitizer** DatabaseWriter DefaultDigitizer DepositionCosmics DepositionGeant4 **DepositionGenerator** DepositionLaser DepositionPointCharge **DepositionReader** DetectorHistogrammer DopingProfileReader Dummy ElectricFieldReader **GDMLOutputWriter GenericPropagation** 

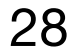

#### **Modules**

#### \$ ls -l src/modules

GeometryBuilderGeant4 InducedTransfer **LCIOWriter** MagneticFieldReader ProjectionPropagation PulseTransfer **RCEWriter** ROOTObjectReader ROOTObjectWriter **SimpleTransfer TextWriter TransientPropagation** VisualizationGeant4 WeightingPotentialReader **GeometryBuilder Geant4**

**DepositionGeant4**

**Projection Propagation**

**DefaultDigitiser**

Builds the geometry that will be used by Geant4

Calls Geant4 to step particles through the geometry

Propagates charges deposited by Geant4 through the sensor

Describes the digitisation by FE electronics

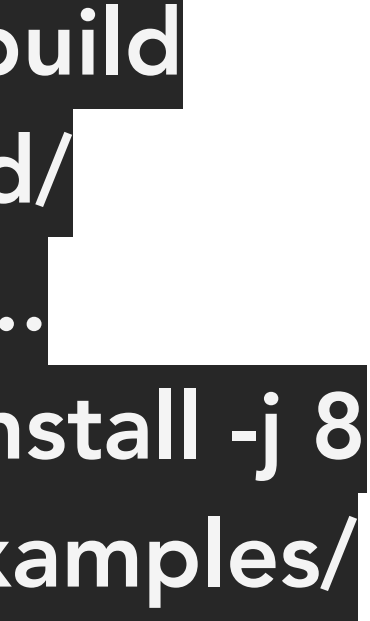

Compiling the code

Compilation of the code is straightforward using cmake

Install command will place all libraries and executables in the right place

- Libraries placed in allpix-squared/lib
- Executables placed in allpix-squared/bin

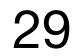

\$ mkdir build \$ cd build/ \$ cmake .. \$ make install -j 8 \$ cd ../examples/

#### Starting up a simulation

Will make a new configuration from scratch

• Create file tutorial-simulation.conf

- global simulation configuration most importantly the number of events and the geometry
- Without these two global objects, allpix-squared will not run
- 

Configuration files are based on [sections] and use key-value pairs

• Each section is related to an individual module, with the exception of the [Allpix] section which contains the

• Many different types can be input via the config files - strings, integers, doubles, vectors/arrays, etc

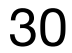

[Allpix] number\_of\_events = 1000 detectors\_file = "tutorial-geometry.conf"

- A new detector model can be built, or an existing detector used
- For this example, we will pick the timepix model

#### Geometry definition

Looking in the models folder the list of currently known detectors can be seen

- Each detector is given a unique name (detector1 here) and placed in the global co-ordinate system at a certain position with a given rotation
- Create geometry file tutorial-geometry.conf

The geometry configuration file determines which detector are used

[detector1]  $type = "timepix"$ position = 0mm 0mm 0mm  $orientation = 0 0 0$ 

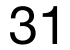

\$ ls -l ../models/

CMakeLists.txt alpide.conf atlas\_itk\_r0.conf clicpix.conf clicpix2.conf cmsp1.conf diode.conf fei3.conf ibl\_planar.conf medipix3.conf mimosa23.conf mimosa26.conf rd53a\_25.conf rd53a\_50.conf test.conf test\_implants.conf timepix.conf timepix4.conf velopix.conf

```
type = "hybrid"
number_of_pixels = 256 256
pixel_size = 55um 55um
sensor_thickness = 300um
sensor\_excess = 1mmbump_sphere\_radius = 9.0umbump_cylinder_r adius = 7.0um
bump\_height = 20.0umchip_thickness = 700um
chip_excess_left = 15um
chip\_excess\_right = 15um
chip_excess_bottom = 2040um
[support]
thickness = 1.76mm
size = 47mm 79mm
offset = 0 -22.25mm
```
timepix.conf

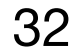

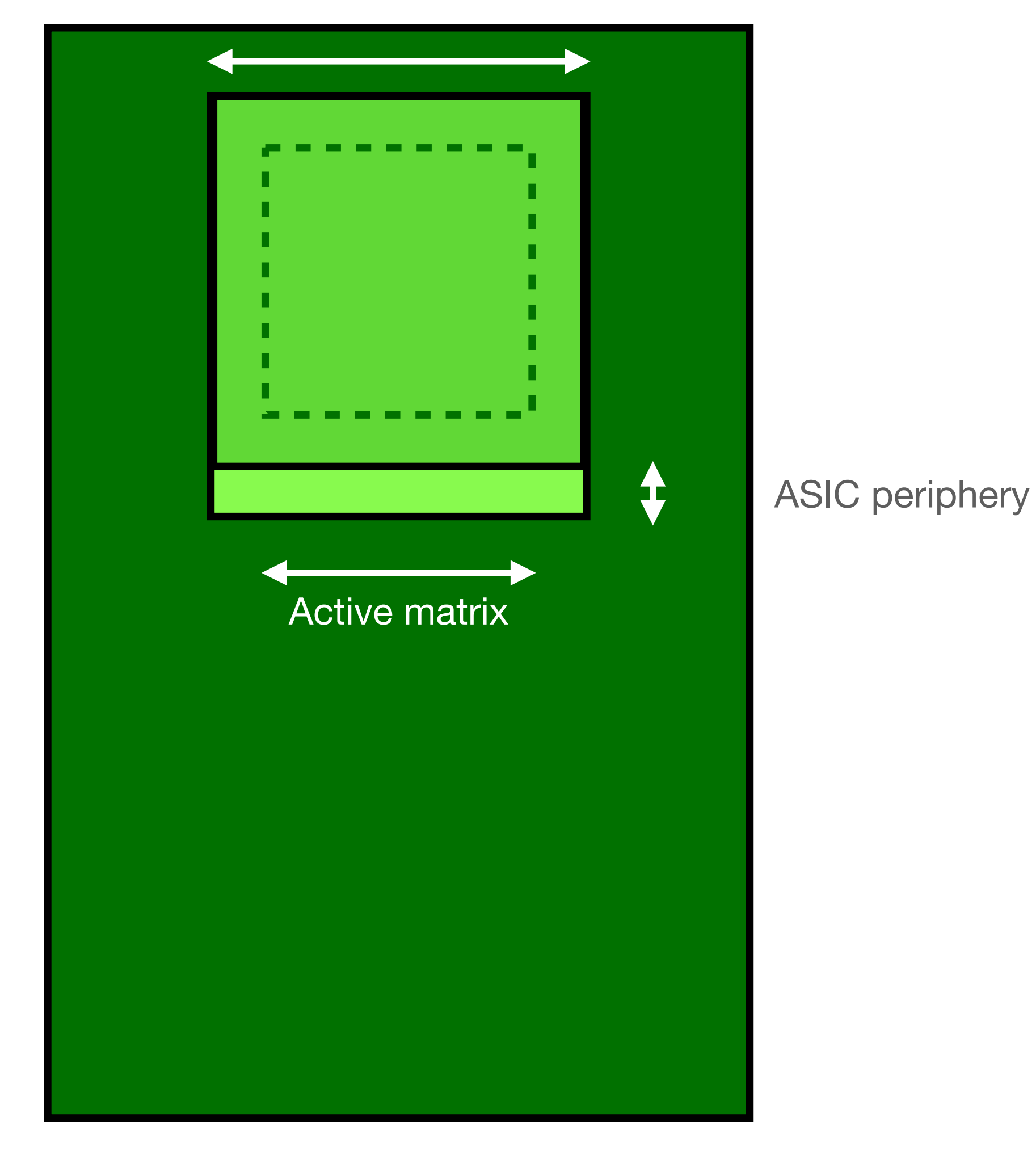

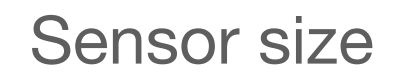

#### Adding algorithms

We now have a simulation setup that doesn't do anything

## ./../bin/allpix -c tutorial-simulation.conf

- Simply done by including a [section] in the main configuration file
- Parameters for each algorithm are added within the corresponding section block

Can now start to add algorithms

- Creation of the Geant4 geometry, description of the electric field in the sensor
- Generation and transport of particles through the geometry
- Propagation of the deposited charges
- Transfer of these charges to the electronics
- Description of the electronics

Most simulations involve the same concepts

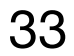

Simple simulation flow

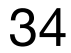

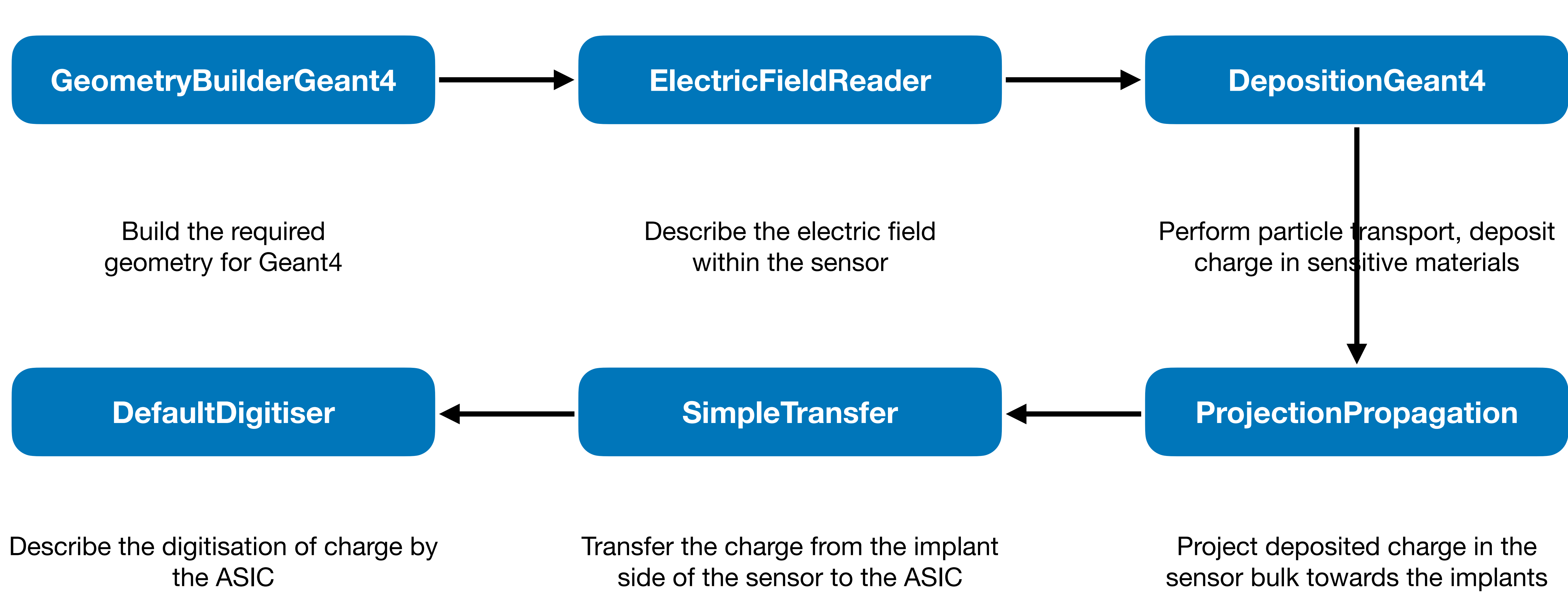

Simple simulation flow

Edit tutorial-simulation.conf to include the list of algorithms that we want to use

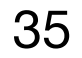

[Allpix] number\_of\_events = 1000

## detectors\_file = "tutorial-geometry.conf"

- 
- 
- 
- 

[GeometryBuilderGeant4]

[DepositionGeant4]

[ElectricFieldReader]

[ProjectionPropagation]

[SimpleTransfer]

[DefaultDigitizer]

Simple simulation flow

Edit tutorial-simulation.conf to include the list of algorithms that we want to use

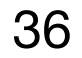

[Allpix] number\_of\_events = 1000

# detectors\_file = "tutorial-geometry.conf"

[GeometryBuilderGeant4]

[DepositionGeant4]

[ElectricFieldReader]

[ProjectionPropagation]

[SimpleTransfer]

[DefaultDigitizer]

If you have not defined a variable that is required, then the algorithm will complain! Sensible default **should** exist

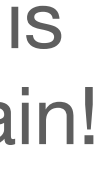

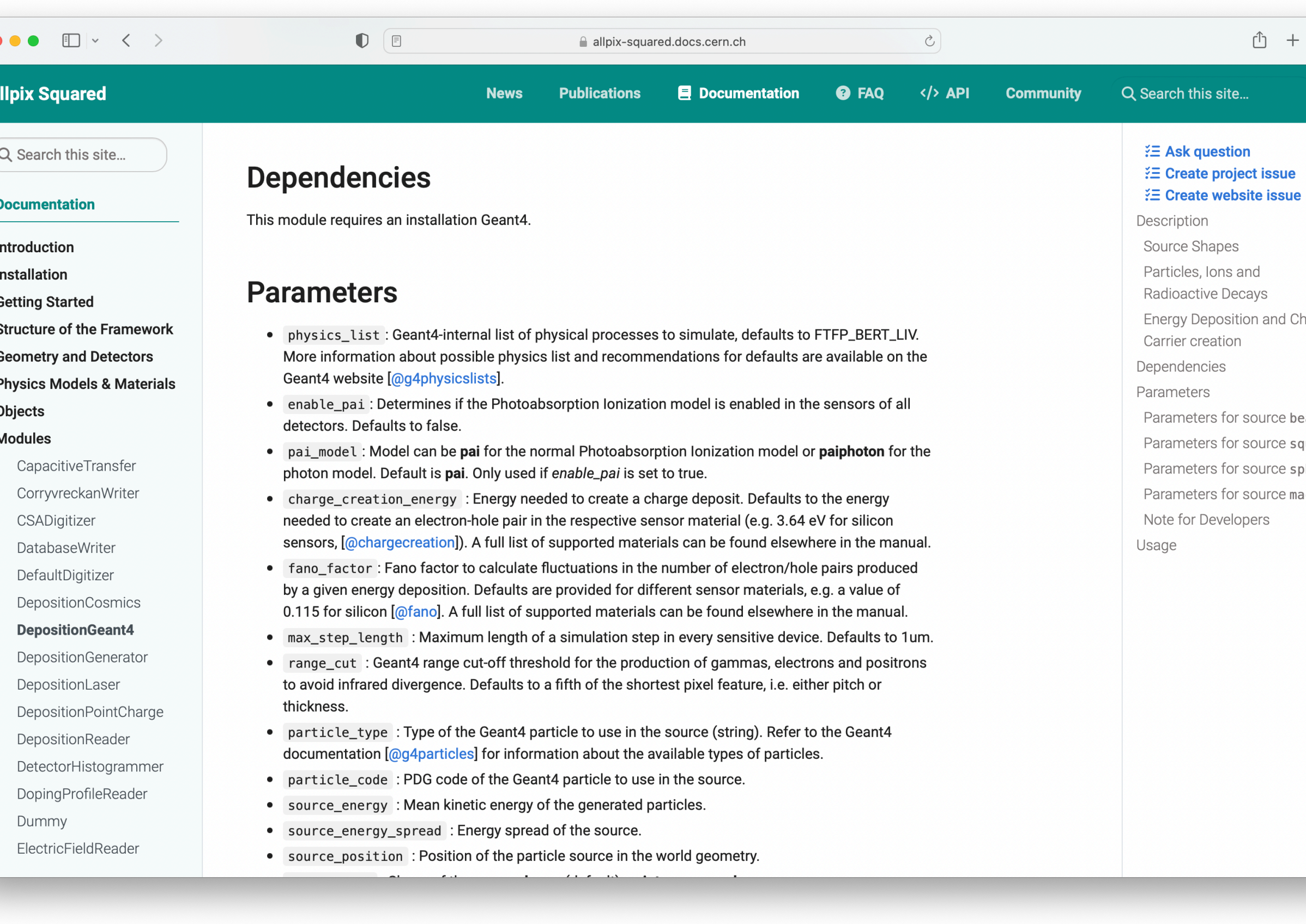

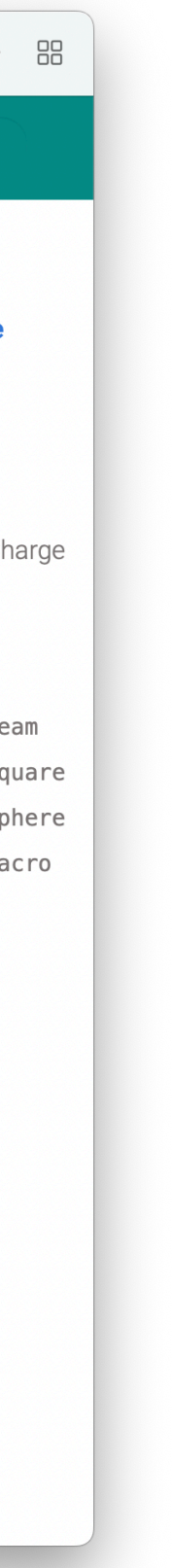

#### Available parameters

All modules described in detail in the allpix-squared manual

- Also shows list of available parameters, along with default values and typical use example
- https://allpix-squared.docs.cern.ch/docs/ 08\_modules

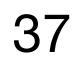

#### Defining particles

DepositionGeant4 has several parameters, and is used as the source of particles in addition to interfacing geant4

- Choose the type and energy of the particles that we want
- Define the starting point and direction of the beam, in addition to the size of the beam
- Pick a suitable physics list

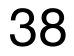

```
[DepositionGeant4]
particle_type = "Pi+"source_energy = 120GeV
source\_type = "beam"beam\_size = 3mmsource\_position = 0um 0um -200mm
beam_direction = 0 \t0 \t1physics_list = FTFP_BERT_EMZ
```
#### Electric field definition

ElectricFieldReader can generate electric fields for the sensor in several ways

The simplest is a linear field approximation, using a user-defined depletion voltage and applied bias voltage

- Higher bias voltages increase the electric field as expected
- No attempt is made to describe focussing effects around the implants

A more complete field can be added by converting the output of FE simulations such as TCAD

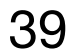

[ElectricFieldReader] model="linear" bias\_voltage=-50V depletion\_voltage=-30V

**Electric Field**

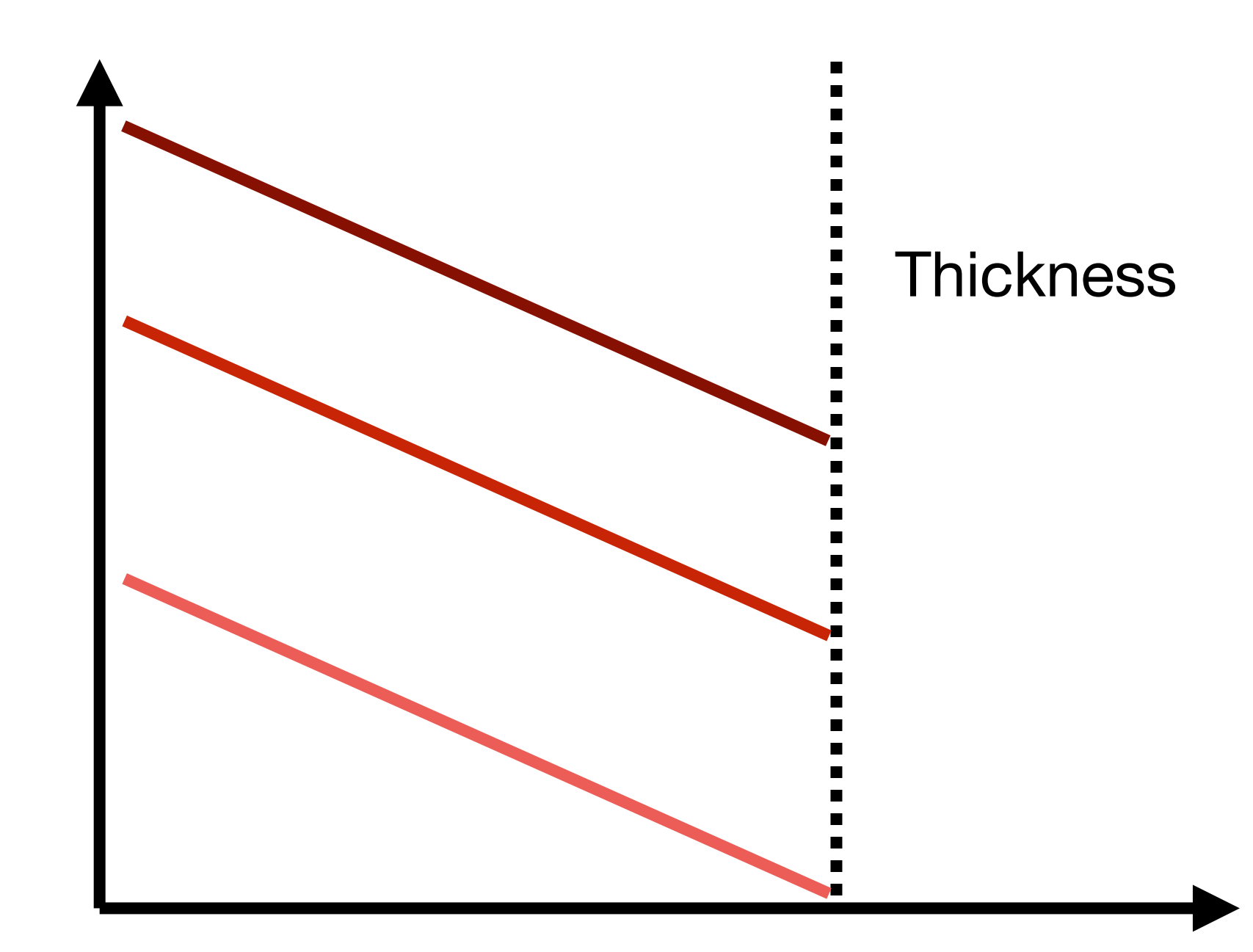

**Depth**

Electric Field

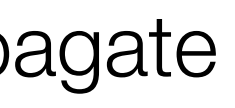

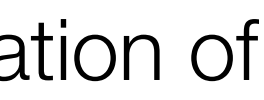

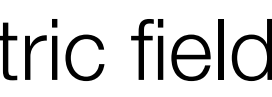

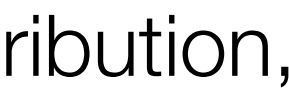

#### Propagation of deposited charges

ProjectionPropagation is a relatively simple way to propagate deposited charges towards the collection implants

- Charges are picked up in discrete groups
- The diffusion constant is calculated, after calculation of the drift time given the current position and electric field
- Charge is smeared according to a gaussian distribution, using the calculated diffusion constant
- Pixel boundaries are used to determine how much charge is deposited in each pixel

#### [ProjectionPropagation]  $temperature = 293K$

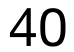

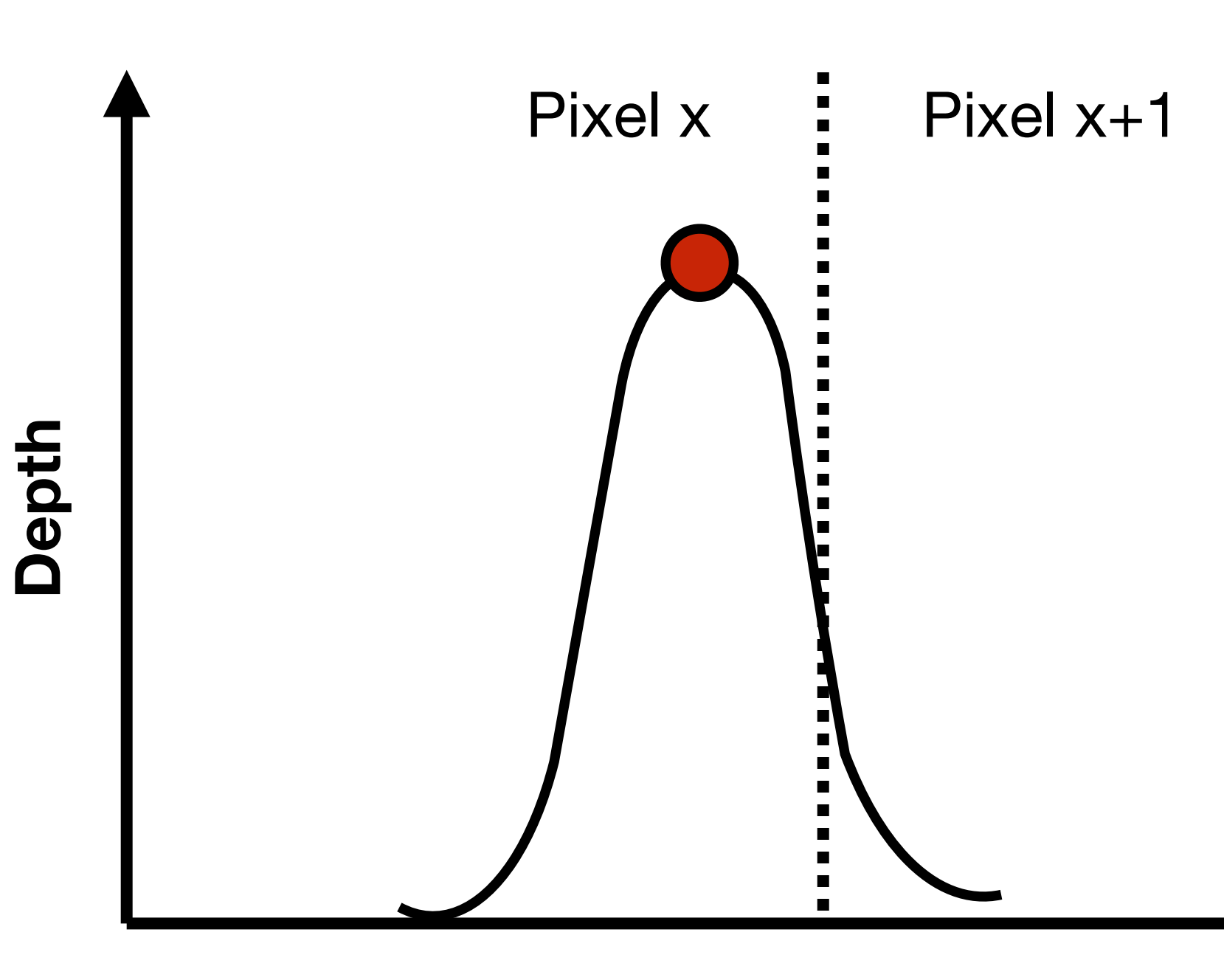

**Lateral position**

Transferring charge

Not all charge that is propagated will necessarily end up on the collection implant

- For under-depleted sensors there could be charge still in the low-field region
- For sensors with radiation damage charge trapping will occur in the bulk

For this we use the concept of transferring the charge from the sensor to the input of the electronics

• Also allows for simple extension to capacitive coupling between sensor and electronics

The default module for simple DC-coupled detectors is SimpleTransfer

• All charges with x microns of the implant are considered collected - defaults to 5  $\mu$ m

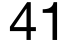

#### [SimpleTransfer]

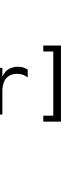

- Gaussian noise on the collected charge
- A threshold level
- An ADC with a certain gain

#### **Digitisation**

Many front-end chips feature similar kinds of effects

All of these features, with additional features such as threshold dispersion/gain variation are implemented in the DefaultDigitizer

• Can be easily configured to produce a Time-over-Threshold style (ToT) digitisation

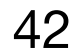

## [DefaultDigitizer]

#### Updated simulation configuration

Now we have a simulation set up that will shoot 120 Ge at a timepix detector, propagate charges through the sensor our desired electric field, and digitise the resulting collected charge

- The **log\_level** flag, which changes the quantity of information output by modules,
- The **output\_plots** flag, which can be set per mo order to get additional debug output

A few tips make running the simulation easier:

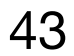

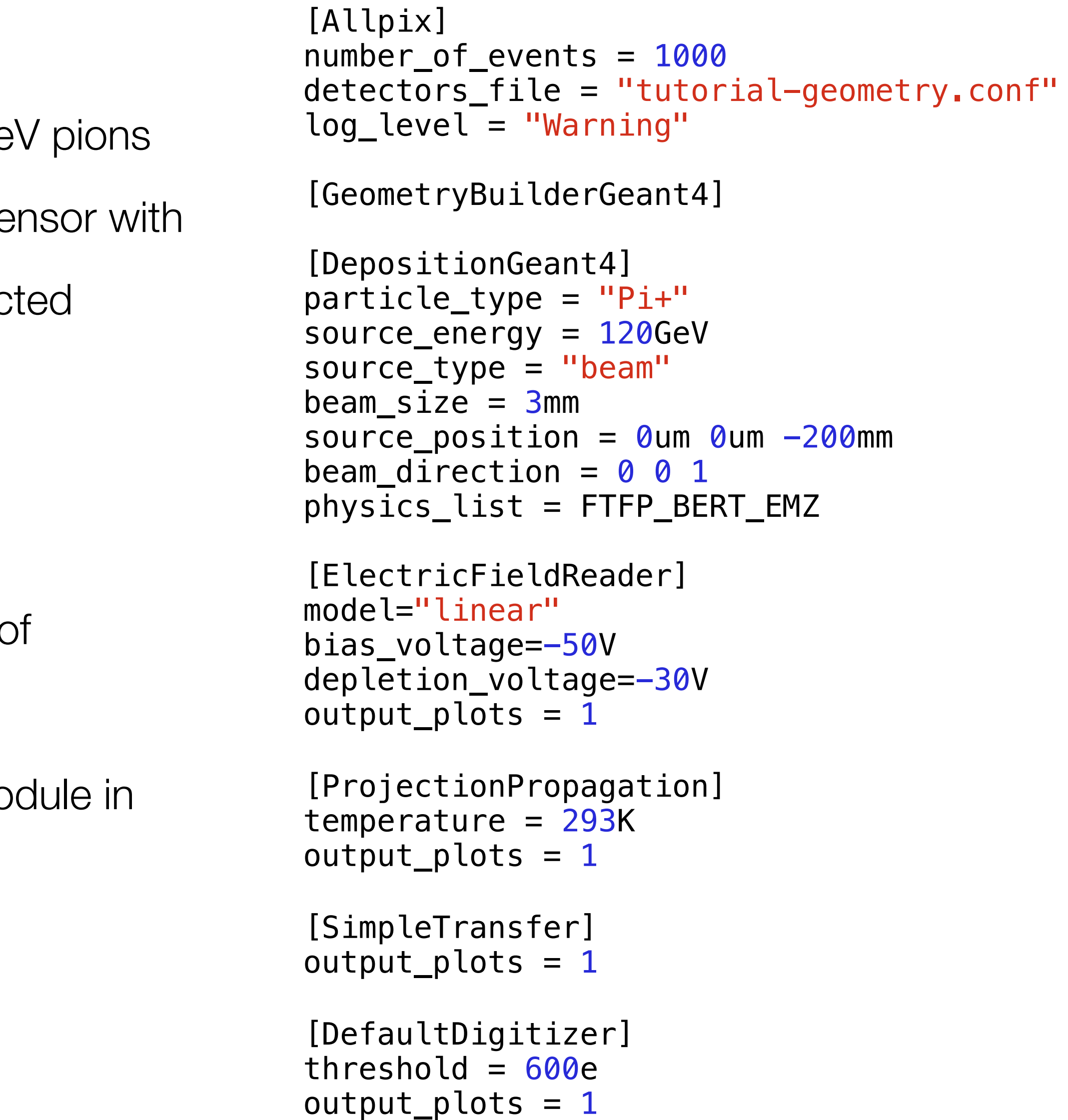

log\_level = "Warning"

output\_plots = 1

#### Example plots

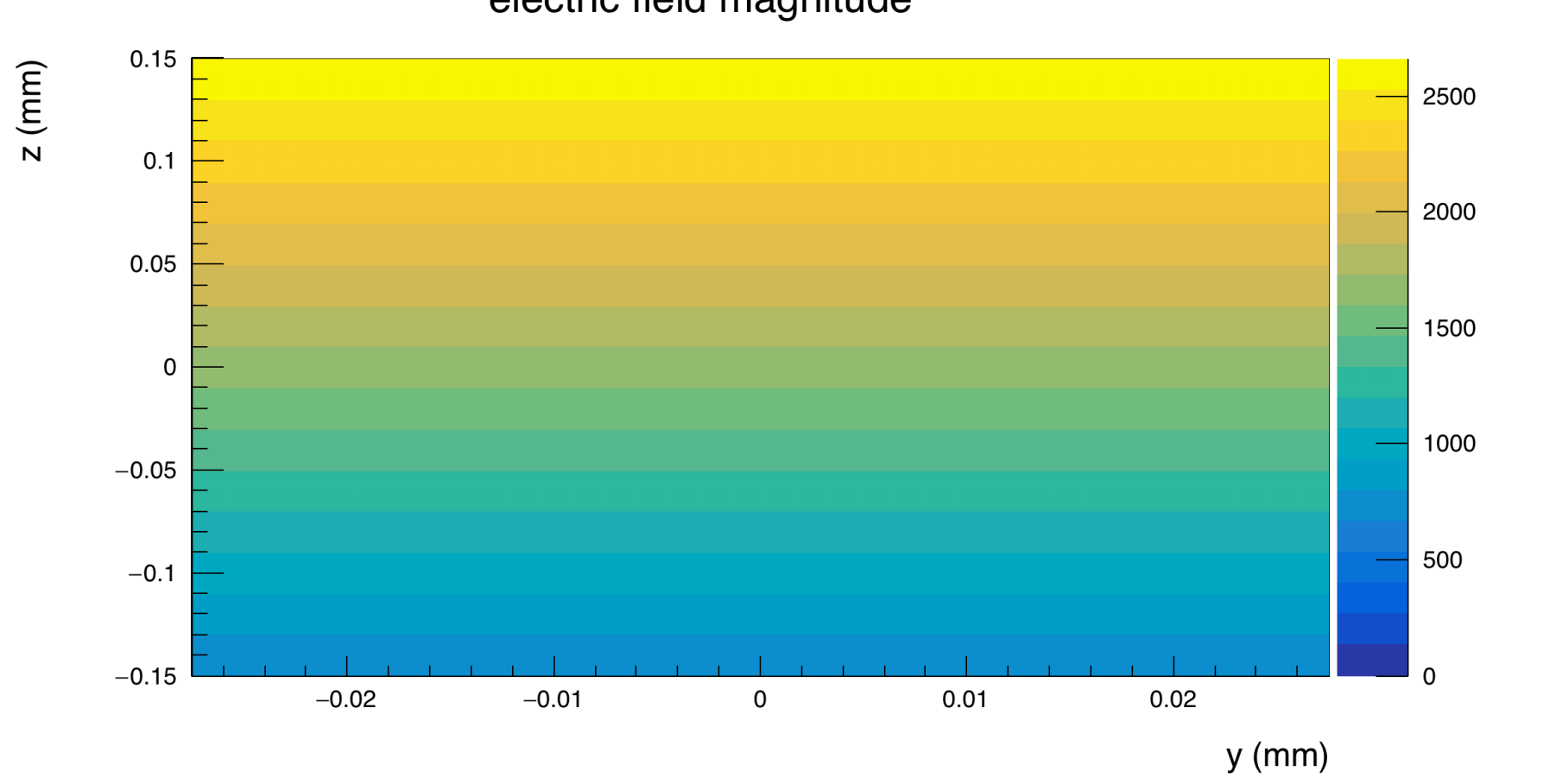

electric field magnitude

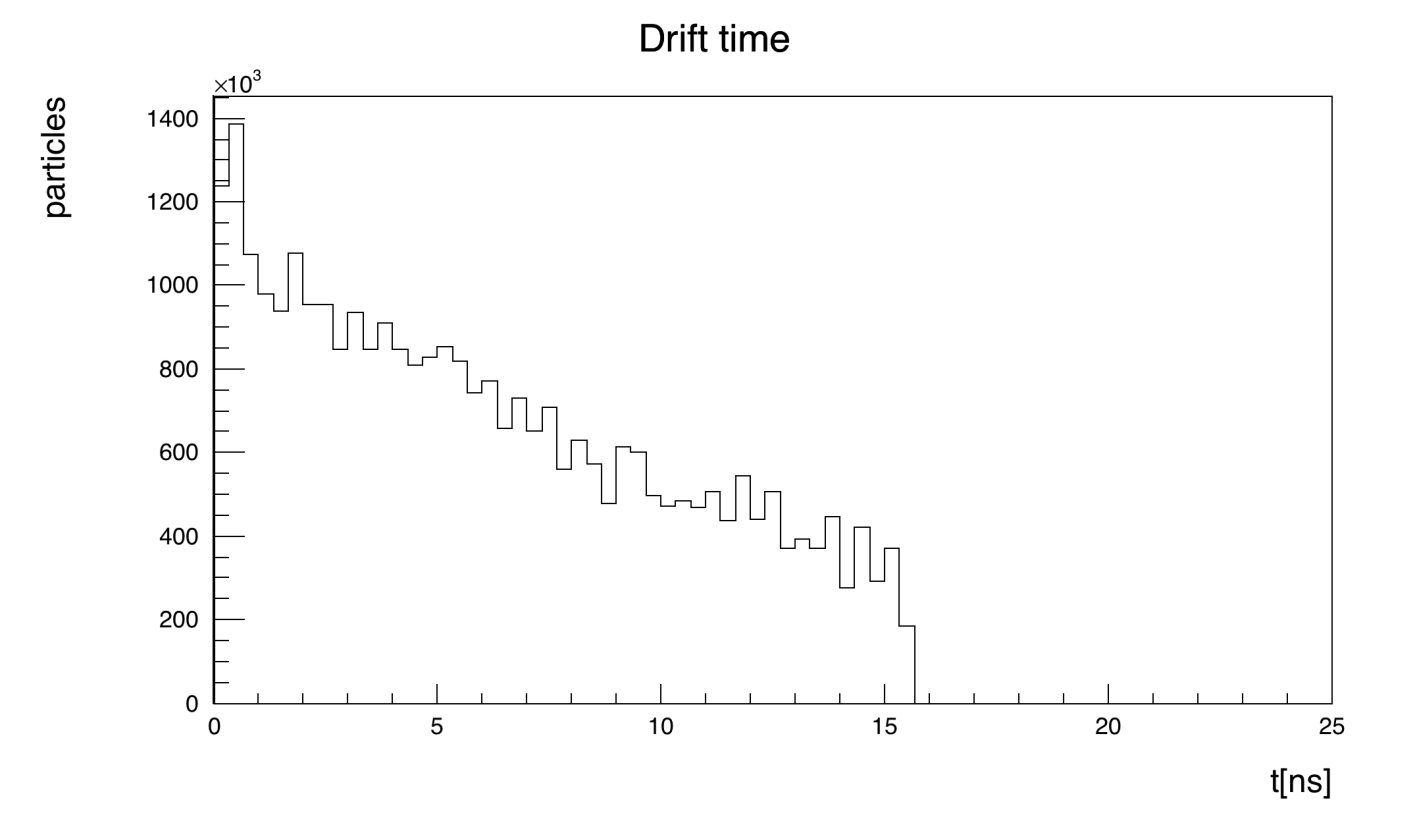

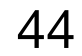

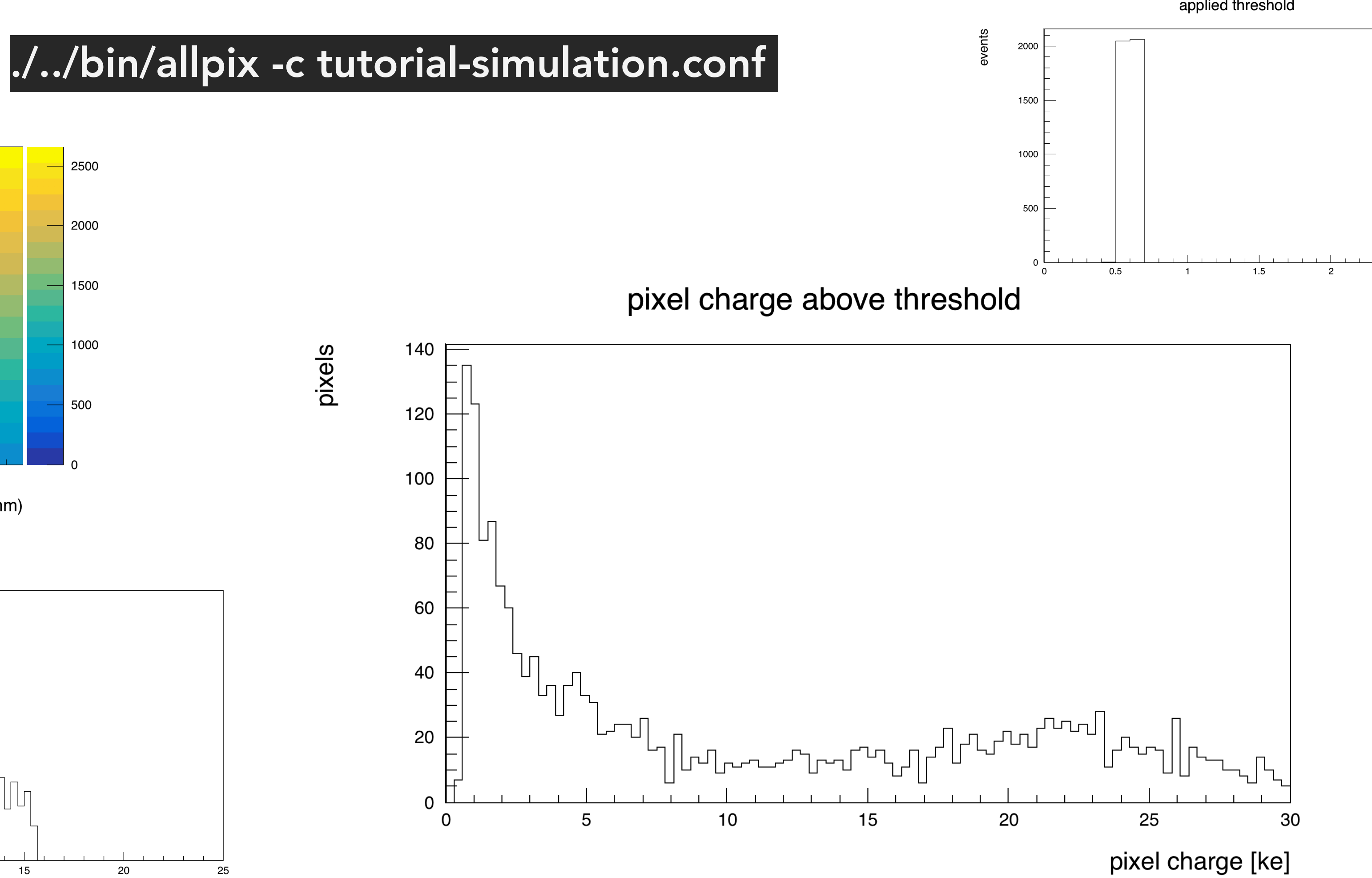

#### applied threshold

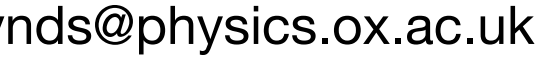

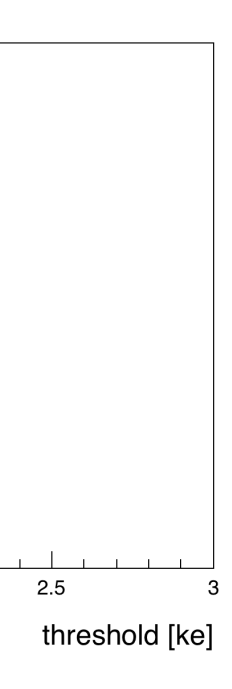

#### Adding more detectors

• Each detector is simply placed in the same way in the global co-ordinate system

In the same way that we had a single detector in our geometry file, it is trivial to add subsequent detectors

```
[detector1]
type = "timepix"position = 0mm 0mm 0mm
orientation = 0 \t0 \t0
```
For our purposes, we can add a further 5 timepix detectors to produce a telescope setup, with the detectors spaced by 20 mm in z

[detector2]  $type = "timepix"$ position = 0mm 0mm 20mm orientation =  $0 \t0 \t0$ 

[detector3]  $type = "timepix"$  $position = 0mm 0mm 40mm$ orientation =  $0 \t0 \t0$ 

[detector4]  $type = "timepix"$ position = 0mm 0mm 60mm orientation =  $0 \t0 \t0$ 

For such scenarios, it is extremely useful to visualise the setup using some of the builtin Geant4 viewing tools

- I am not sure if these now run on lxplus default installation used to be without these tools compiled
- Can show an example run from my laptop, where QT is installed

```
[detector5]
type = "timepix"position = 0mm 0mm 80mm
orientation = 0 \t0 \t0
```

```
[detector6]
type = "timepix"position = 0mm 0mm 100mm
orientation = 0 \t0 \t0
```
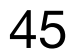

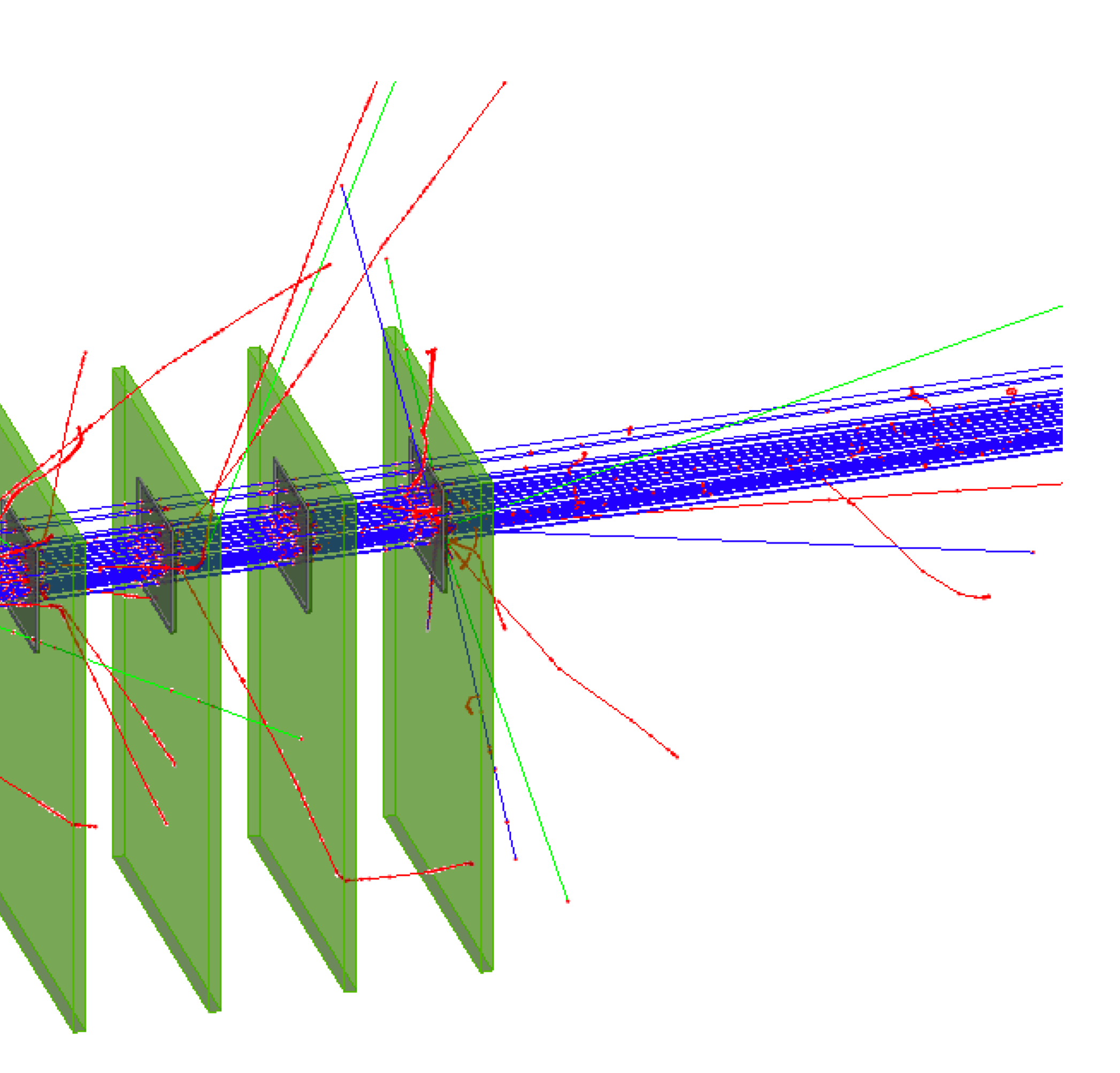

Visualising the setup

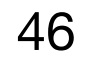

## [VisualizationGeant4]